## **LEMBAR PENGESAHAN PENGUJI** SIMULASI PRAKTIKUM PENGUJIAN TANAH DENGAN SONDIR **PADA FTSP UII BERBASIS MULTIMEDIA**

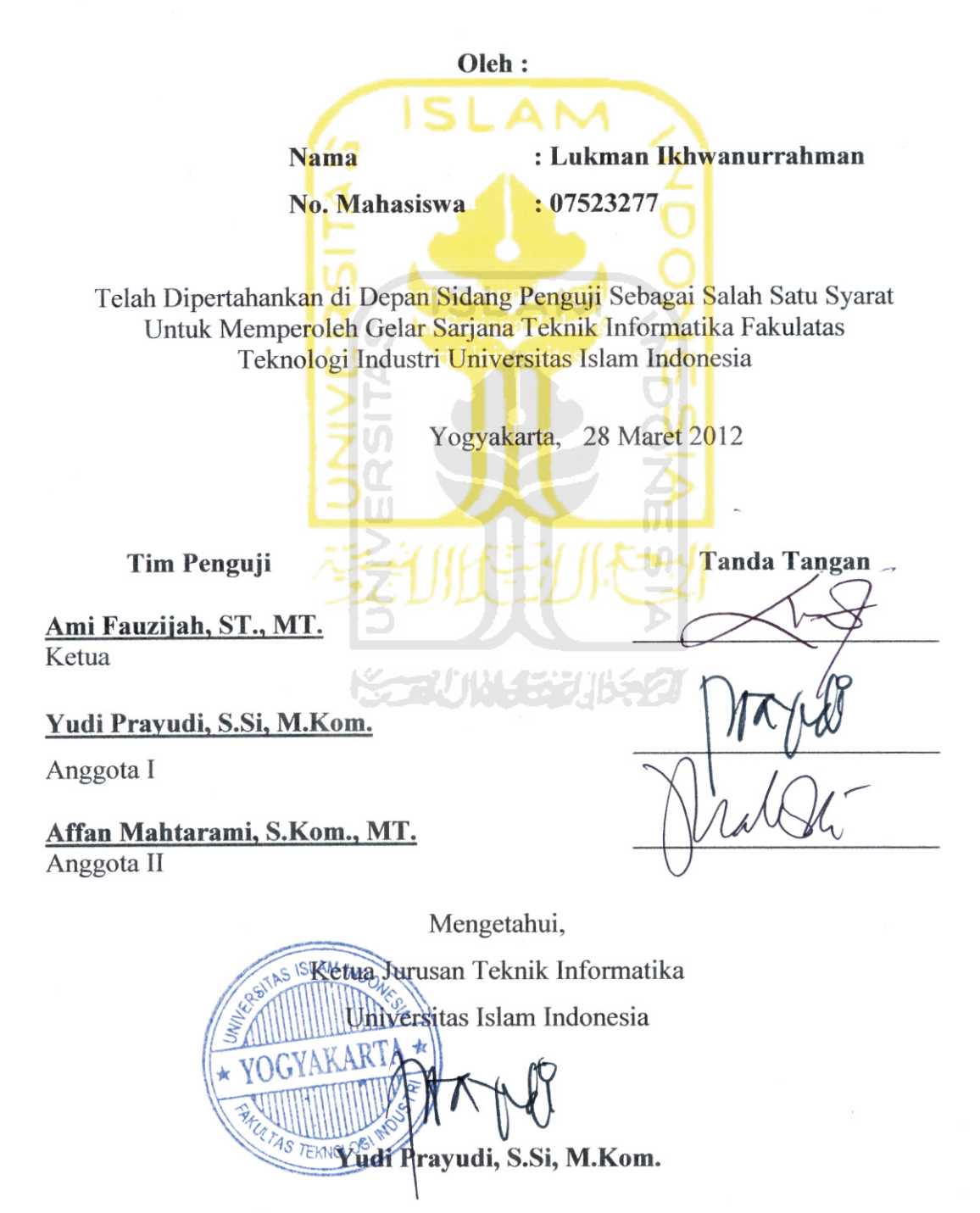

### **LEMBAR PENGESAHAN PEMBIMBING** SIMULASI PRAKTIKUM PENGUJIAN TANAH DENGAN SONDIR PADA FTSP UII BERBASIS MULTIMEDIA

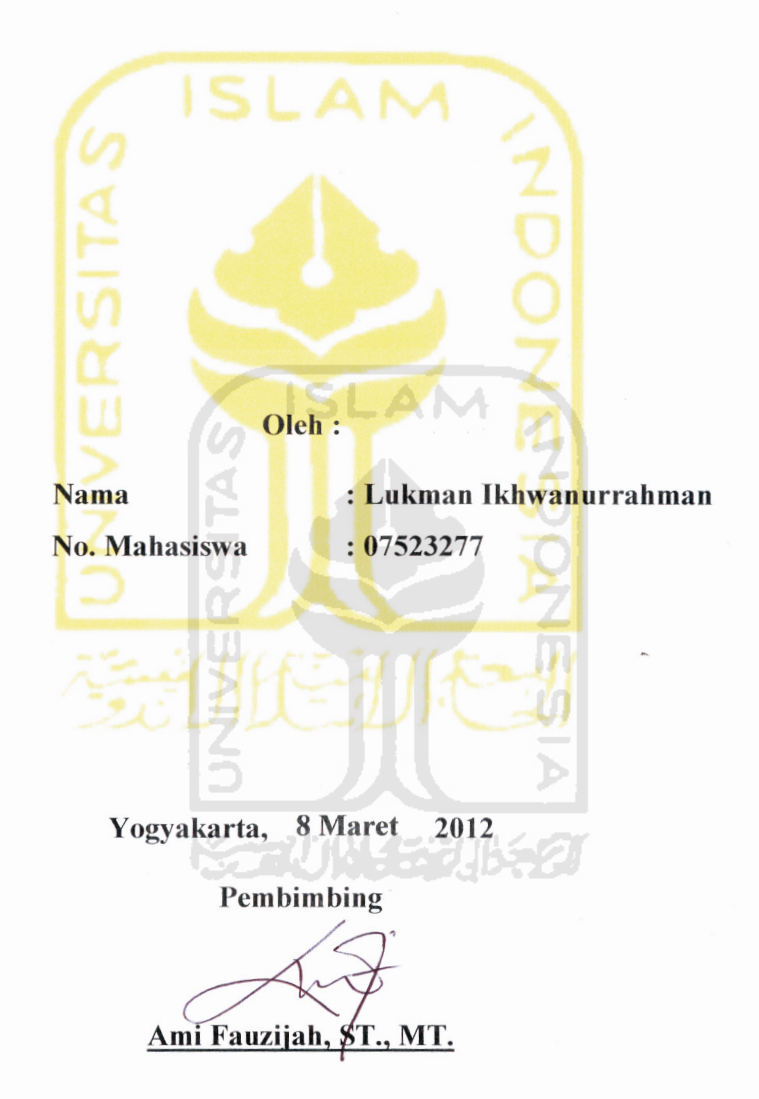

## **LEMBAR PENGESAHAN PENGUJI** SIMULASI PRAKTIKUM PENGUJIAN TANAH DENGAN SONDIR **PADA FTSP UII BERBASIS MULTIMEDIA**

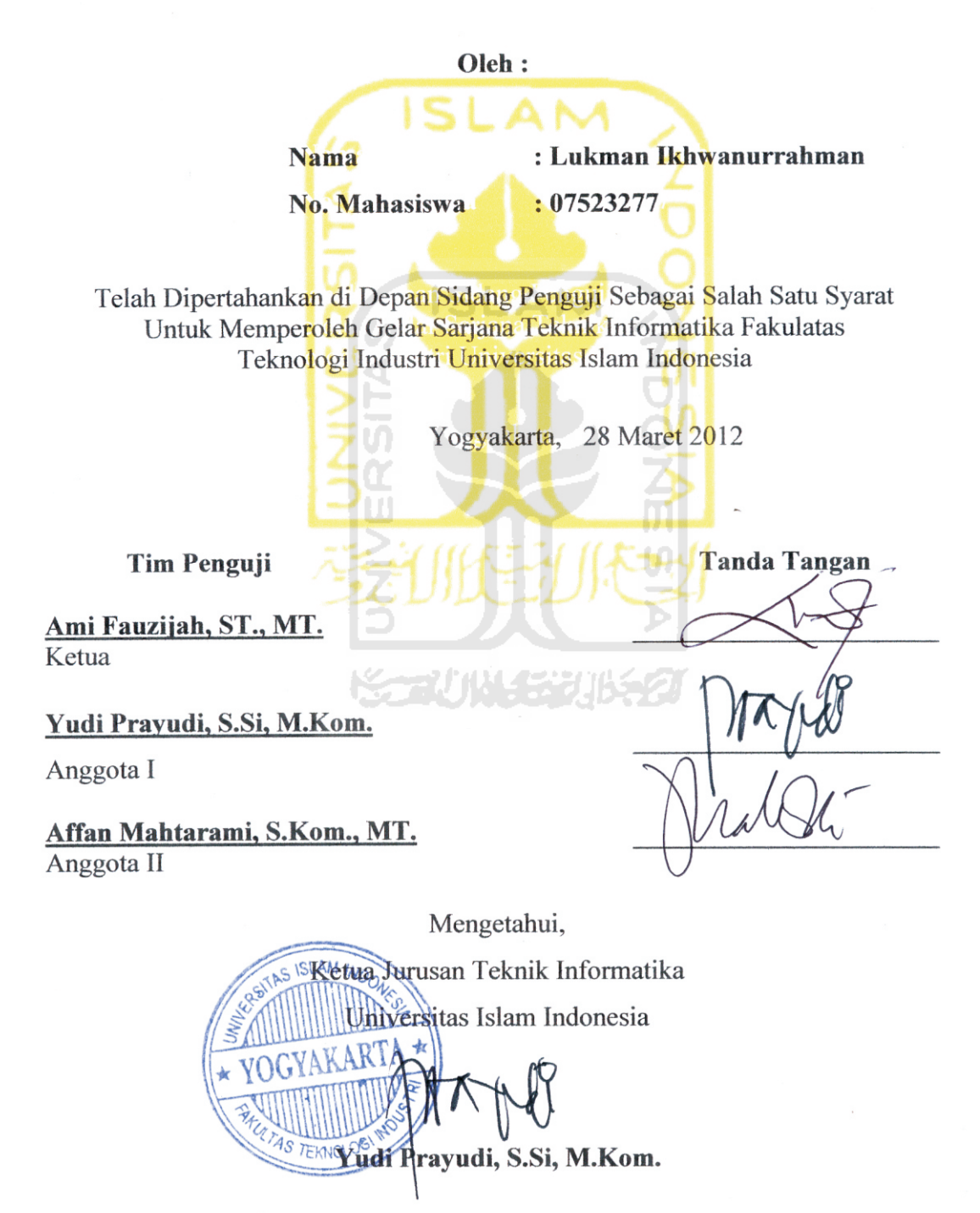

### **LEMBAR PENGESAHAN PEMBIMBING** SIMULASI PRAKTIKUM PENGUJIAN TANAH DENGAN SONDIR PADA FTSP UII BERBASIS MULTIMEDIA

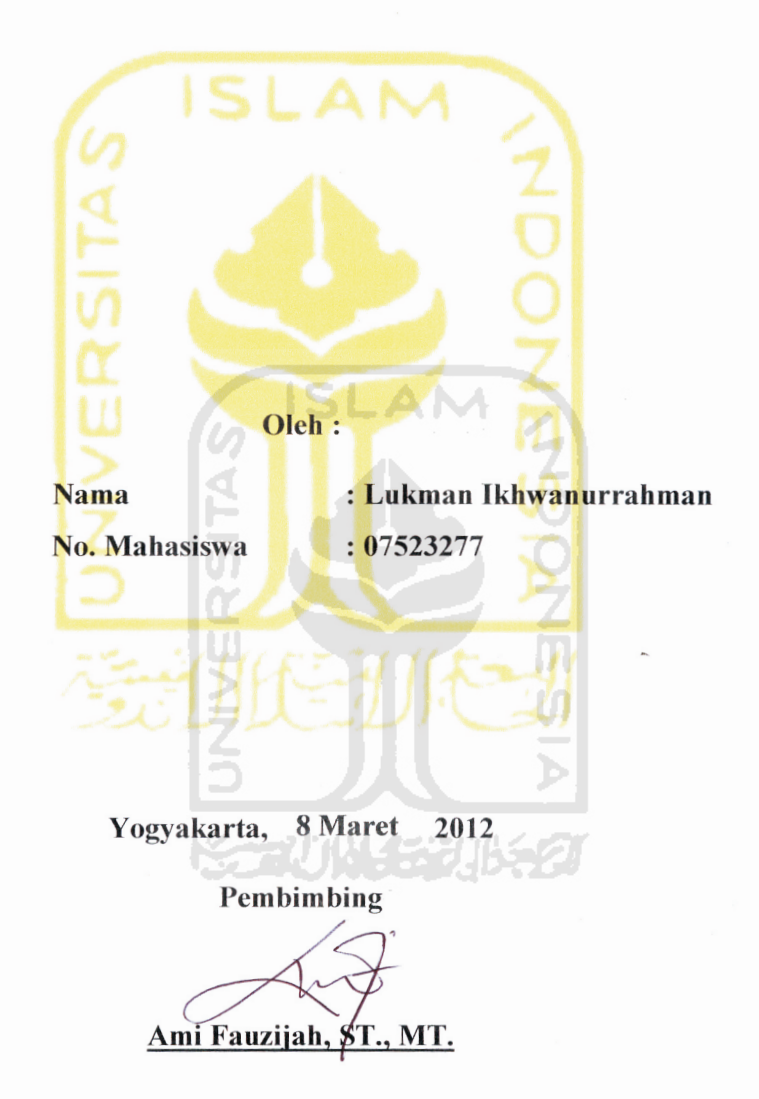

## **SIMULASI PRAKTIKUM PENGUJIAN TANAH DENGAN SONDIR PADA FTSP UII BERBASIS MULTIMEDIA**

## **TUGAS AKHIR**

**Diajukan sebagai Salah Satu Syarat Untuk Memperoleh Gelar Sarjana Jurusan Teknik Informatika** 

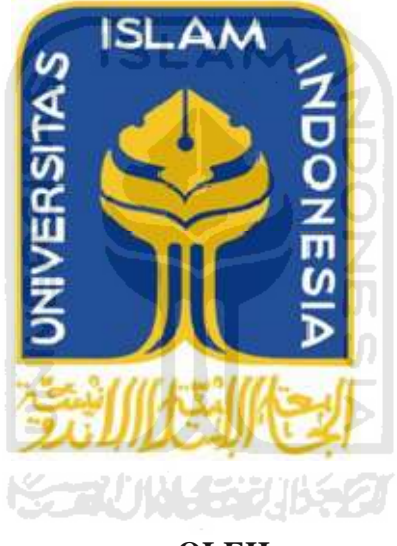

**OLEH :** 

 **NAMA : Lukman Ikhwanurrahman NO. MAHASISWA : 07523277** 

**JURUSAN TEKNIK INFORMATIKA FAKULTAS TEKNOLOGI INDUSTRI UNIVERSITAS ISLAM INDONESIA YOGYAKARTA** 

**2012** 

# **LEMBAR PENGESAHAN PEMBIMBING SIMULASI PRAKTIKUM PENGUJIAN TANAH DENGAN SONDIR PADA FTSP UII BERBASIS MULTIMEDIA**

## **TUGAS AKHIR**

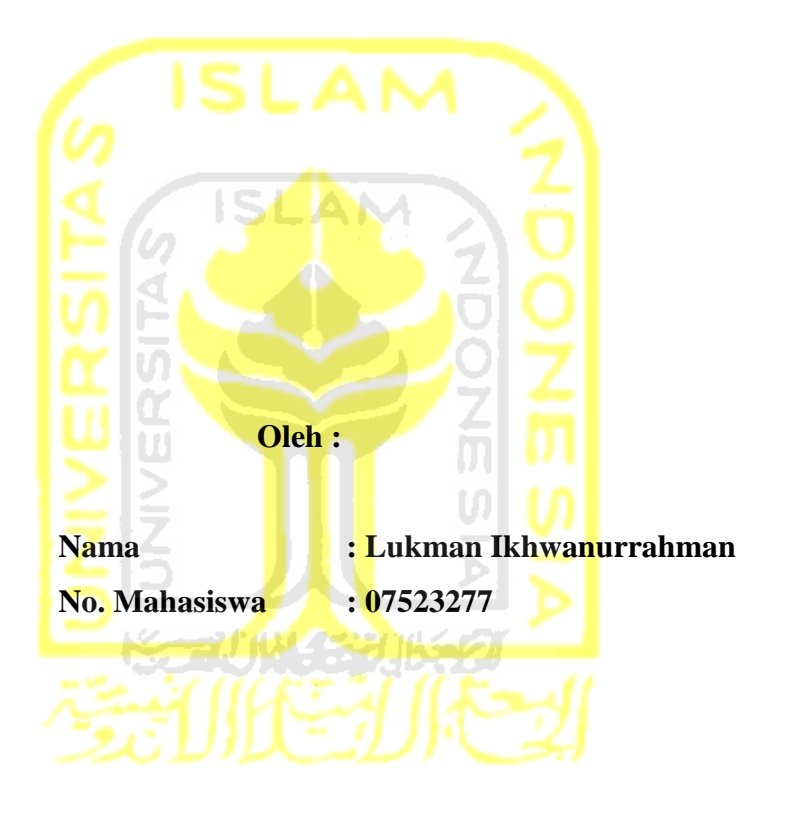

**Yogyakarta, 2012** 

**Pembimbing** 

**Ami Fauzijah, ST., MT.**

# **LEMBAR PENGESAHAN PENGUJI SIMULASI PRAKTIKUM PENGUJIAN TANAH DENGAN SONDIR PADA FTSP UII BERBASIS MULTIMEDIA**

## **TUGAS AKHIR**

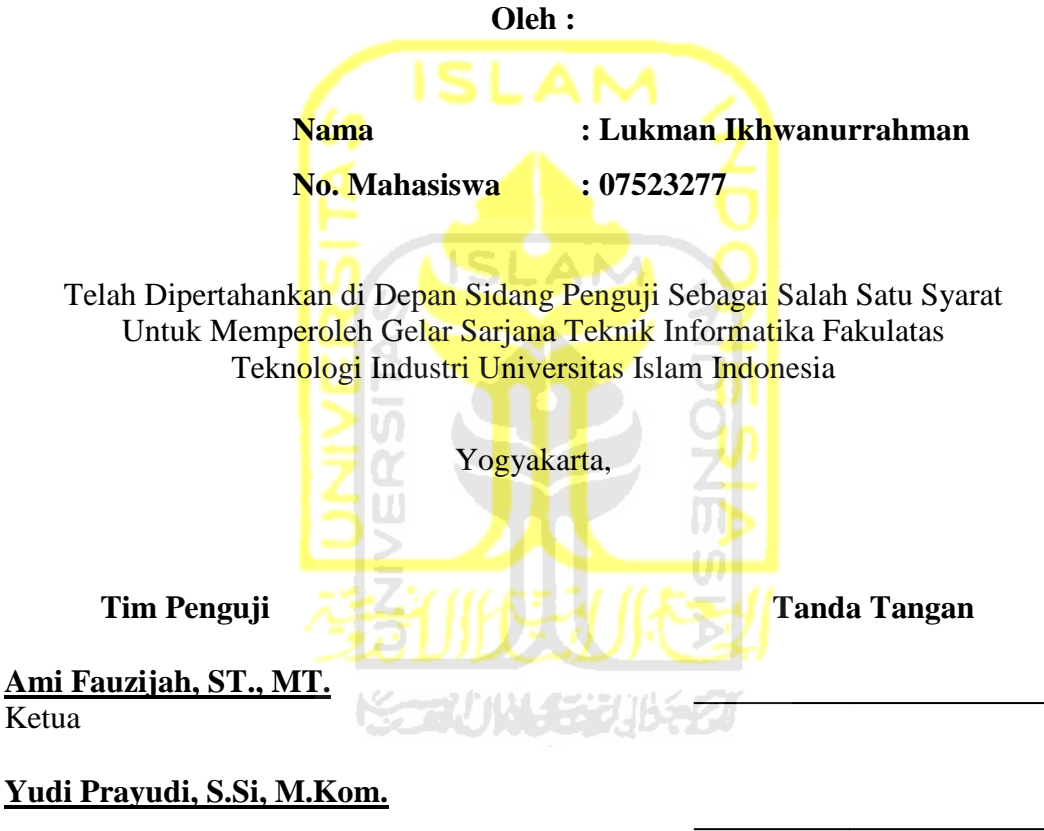

Anggota I

**Affan Mahtarami, S.Kom., MT. MT.**  Anggota II

Mengetahui,

Ketua Jurusan Teknik Informatika Universitas Islam Indonesia

**Yudi Prayudi, S.Si, M.Kom.** 

# **PERSEMBAHAN**

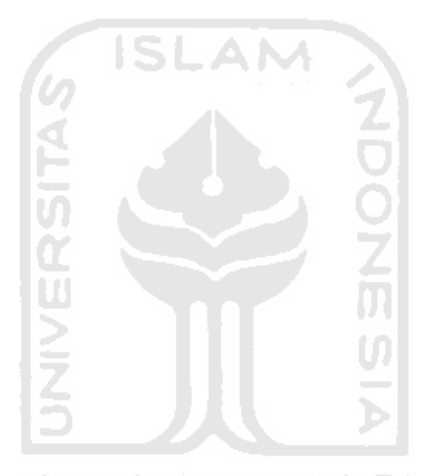

*Untuk:* 

*Bapak, Ibu, 2 kakakku, dan keponakanku tersayang* 

## **MOTTO**

" *Dan sesungguhnya Kami akan memberi balasan kepada orang orang yang bersabar... "* 

*( QS : An-Nahl : 96 )* 

*"Sesungguhnya hanya orang-orang yang bersabarlah yang dicukupkan pahala mereka tanpa batas"* 

*( QS. Az-Zumar: 10 )* 

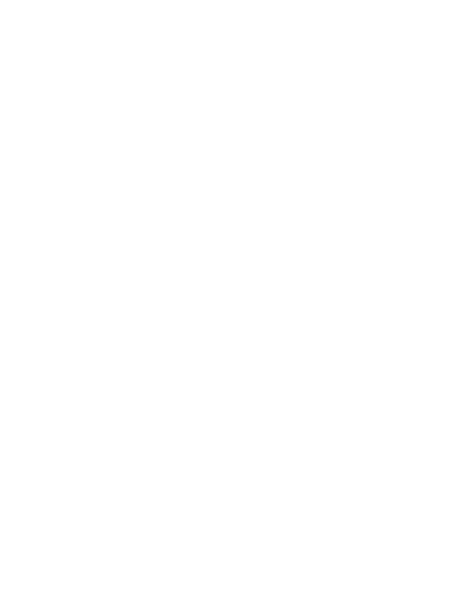

### **KATA PENGANTAR**

بِسْـــواللهِ الرَّحْمٰنِ الرَّحِــــيْهِ

*Assalamu'alaikum. Wr. Wb* 

Dengan mengucapkan Alhamdulillah, puji dan syukur ke hadirat Allah SWT yang telah melimpahkan rahmat dan hidayah-Nya, sehingga penulis dapat menyelesaikan tugas akhir ini, yang berjudul "**Simulasi Praktikum Pengujian Tanah Dengan Sondir Pada FTSP UII Berbasis Multimedia"** dengan baik**.** 

Laporan tugas akhir ini disusun untuk melengkapi salah satu syarat guna memperoleh gelar Sarjana Teknik Informatika pada Universitas Islam Indonesia dan atas apa yang telah diajarkan selama perkuliahan baik teori maupun praktek, disamping laporan itu sendiri yang merupakan rangkaian kegiatan yang harus dilakukan setelah tugas akhir ini selesai.

Penulisan dan penyelesaian tugas akhir ini tidak lepas dari saran, bimbingan, dukungan serta bantuan dari berbagai pihak. Untuk itu pada kesempatan kali ini penulis menyampaikan ucapan terimakasih kepada :

- 1. Allah SWT. Atas segala hidayah, barokah dan taufiq-Nya
- 2. Bapak Gumbolo selaku Dekan Fakultas Teknologi Industri Universitas Islam Indonesia.
- 3. Bapak Yudi Prayudi, S.Si., M.Kom., selaku Ketua Jurusan Teknik Informatika.
- 4. Ibu Ami Fauziah, S.T., M.T., selaku Dosen Pembimbing Tugas Akhir. Terima kasih atas segala bantuan, dukungan, dan kesabaran yang telah diberikan kepada penulis dalam penyusunan skripsi ini.
- 5. Pak Sugi selaku kepala laboratorium Mek
- 6. Kedua orangtua yang selalu melimpahkan kasih sayang yang tulus, doa yang tiada henti-hentinya, serta dukungan yang begitu besar.
- 7. Khaula Dwi Luthfianti dan Triasti Annisa Sholikhah, kedua kakak tersayang .
- 8. Nise Wulandari, Bernard Batubara, Cahya Adhi S.N, Fauzi Arief Triwibowo, Ikhwanurrahman, Ahmad Fathoni, M. Zulfariansyah, Selvi, Dhini, Endah, Dea, Shouma, Afif, Leyne yang telah memberikan bantuannya sehingga penyusunan skripsi ini bisa selesai.
- 9. Semua pihak yang telah membantu dalam pembuatan hingga terselesaikannya tugas akhir ini, yang tidak dapat penulis sebutkan satu per satu.

Penulis menyadari dalam penulisan laporan tugas akhir ini masih jauh dari sempurna, karena keterbatasan kemampuan dan pengalaman. Penulis mengharapkan saran dan kritik yang bersifat membangun untuk memperbaiki tugas akhir ini semoga dapat bermanfaat bagi penulis khususnya dan pembaca pada umumnya.

*Wassalamu'alaikum Wr. Wb* 

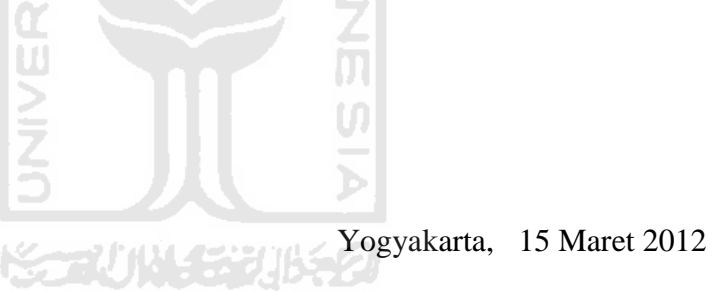

Lukman Ikhwanurrahman

### **SARI**

Pada perkuliahan di Fakultas SIPIL, berbagai macam praktikum dibutuhkan untuk menunjang teori yang diberiikan kepada mahasiswa. Dimana mahasiswa sangat bergantung pada pelaksanaan praktik, bukan pemberian teori. Pemahaman tersebut sangatlah penting, karena praktikum pengujian tanah menggunakan sondir membutuhkan alat yang dikeluarkan hanya 1 kali dalam 1 semester.

Untuk mengatasi permasalah tersebut, dibuatlah aplikasi Simulasi Praktikum Pengujian Tanah Menggunakan Sondir Berbasis Multimedia. Simulasi ini dibuat dalam bentuk 3D, menggunakan 3DMax sebagai *modeling software* Adobe Photoshop, dan CorelDraw untuk membuat antarmukanya.

Hasilnya adalah aplikasi 3D Simulasi Praktikum Pengujian Tanah Menggunakan Sondir Berbasis Multimedia yang juga disertai informasi mengenai alat sondir tersebut. Simulasi berupa video, dan informasi dalam bentuk teks. Informasi tidak hanya mengenai praktikum pengujian tanah itu sendiri namun juga mencakup indikasi pemakaian dan prosedur pemasangan alat tersebut.

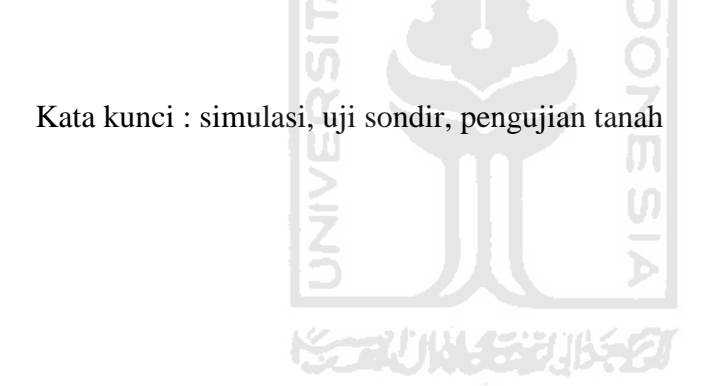

## **TAKARIR**

C,

*3D modelling* Proses mengembangkan matematika representasi dari setiap tiga-dimensi benda (baik benda mati atau hidup) melalui perangkat lunak khusus.

*actionscript* Bahasa pemrograman yang digunakan untuk software Adobe Flash.

*interface* Antarmuka, penghubung antara dua sistem atau alat, penghubung interaksi antara manusia dan komputer. sistem atau alat, penghubung interaksi antara manusia dan komputer.

*modifier* Efek untuk memodifikasi bentuk objek model pada aplikasi pembangun 3D.

pengujian tanah kegiatan analisis sampel tanah di dalam materi Mekanika Tanah

Simulasi Simulasi merupakan suatu teknik meniru operasi – operasi atau proses – proses yang terjadi dalam suatu system dengan bantuan perangkat computer dan dilandasi oleh asumsi

tertentu sehingga sistem tersebut bias dipelajari secara ilmiah

uji sondir Pengujian penetrasi kerucut statis berguna untuk memperoleh nilai variasi kepadatan tanah pasir yang tidak padat

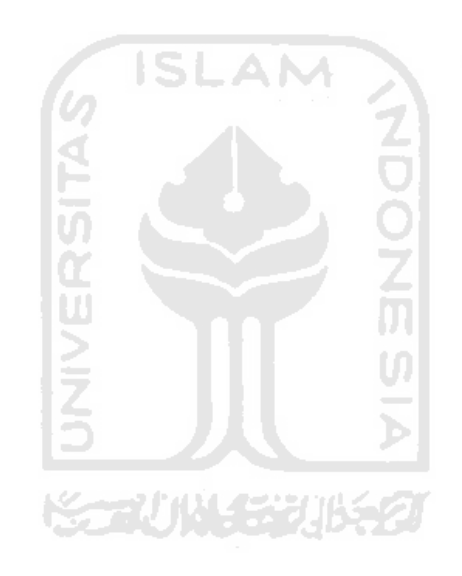

## **DAFTAR ISI**

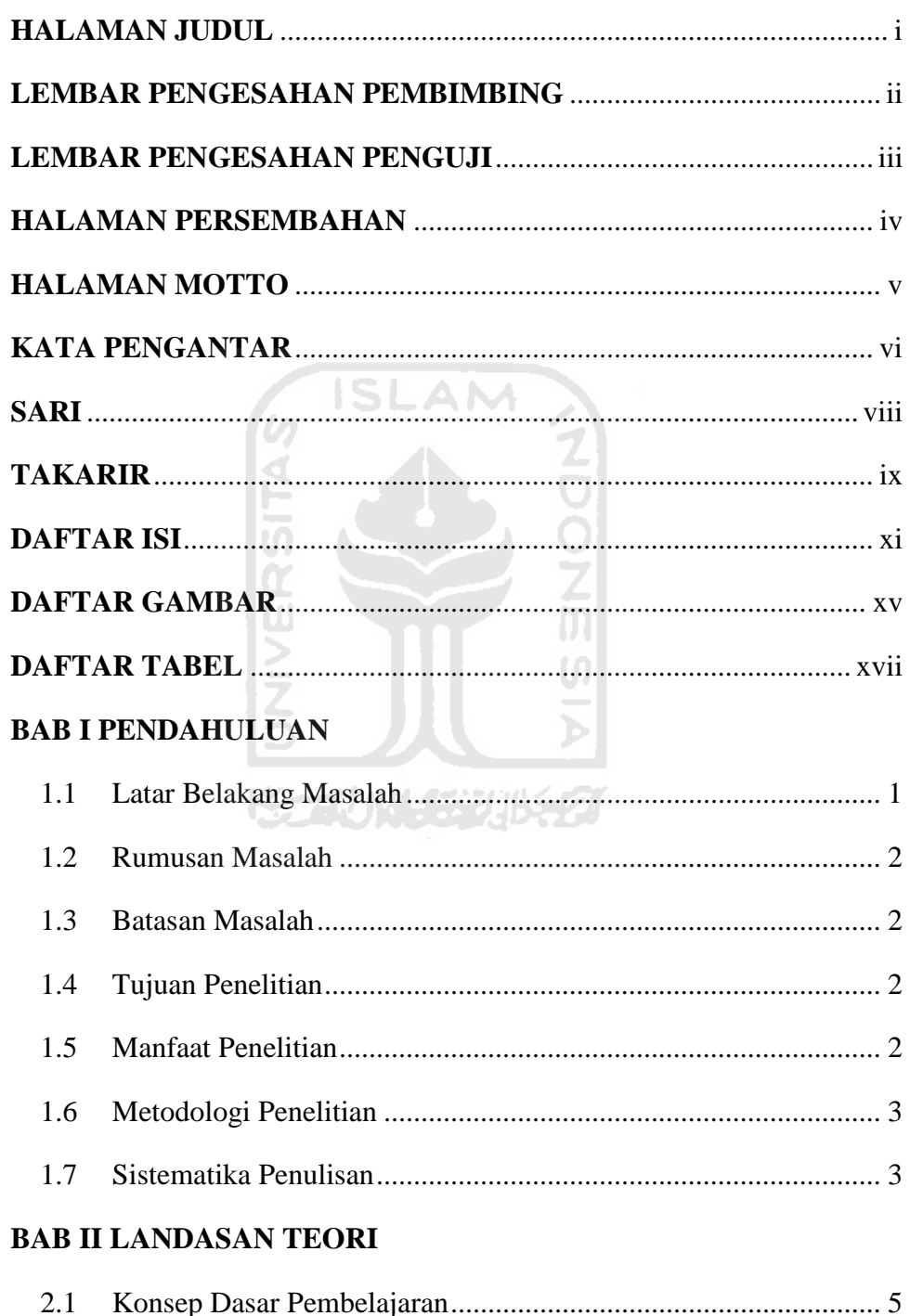

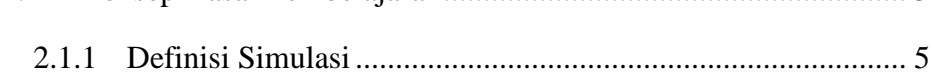

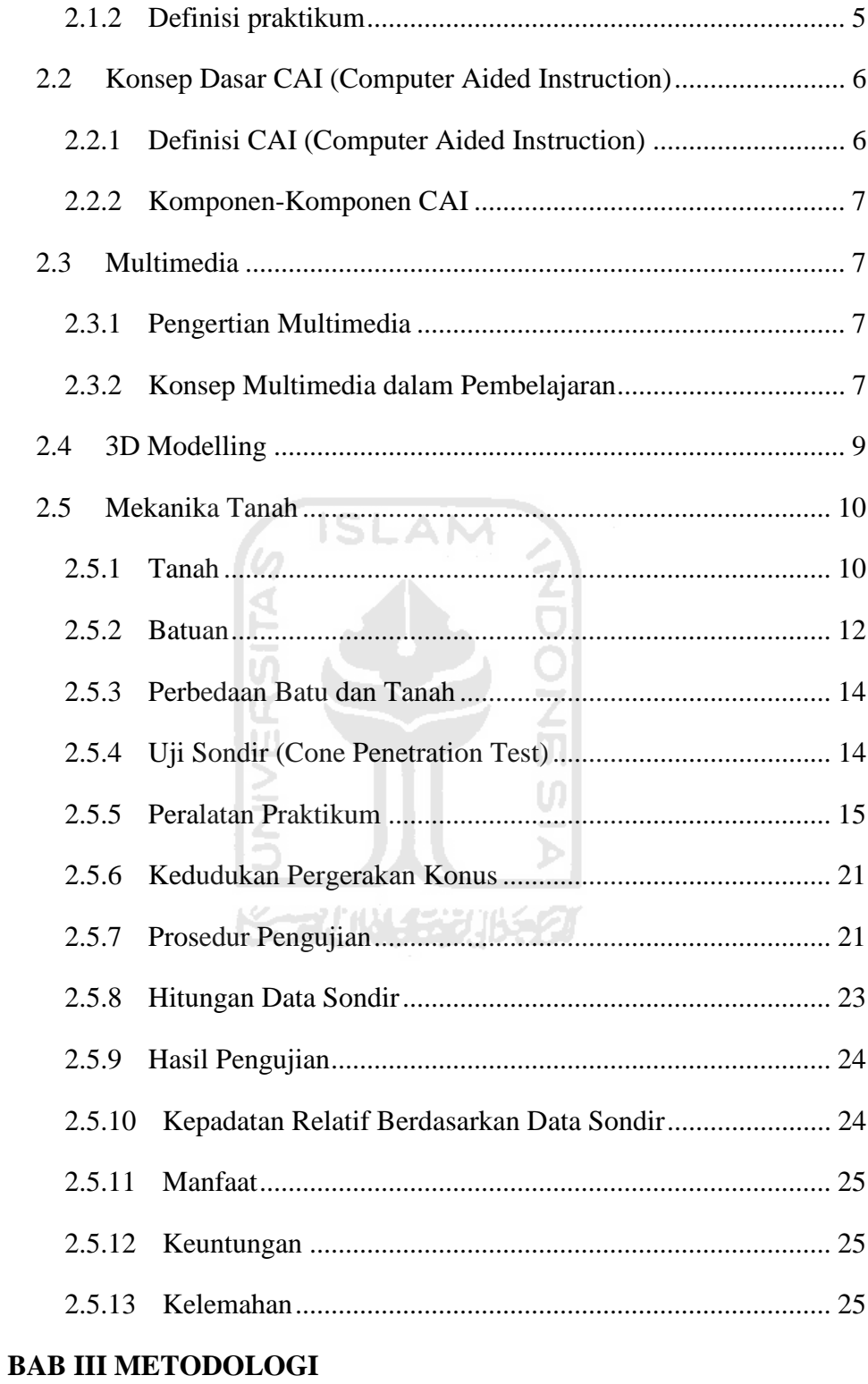

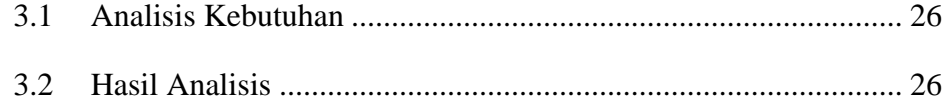

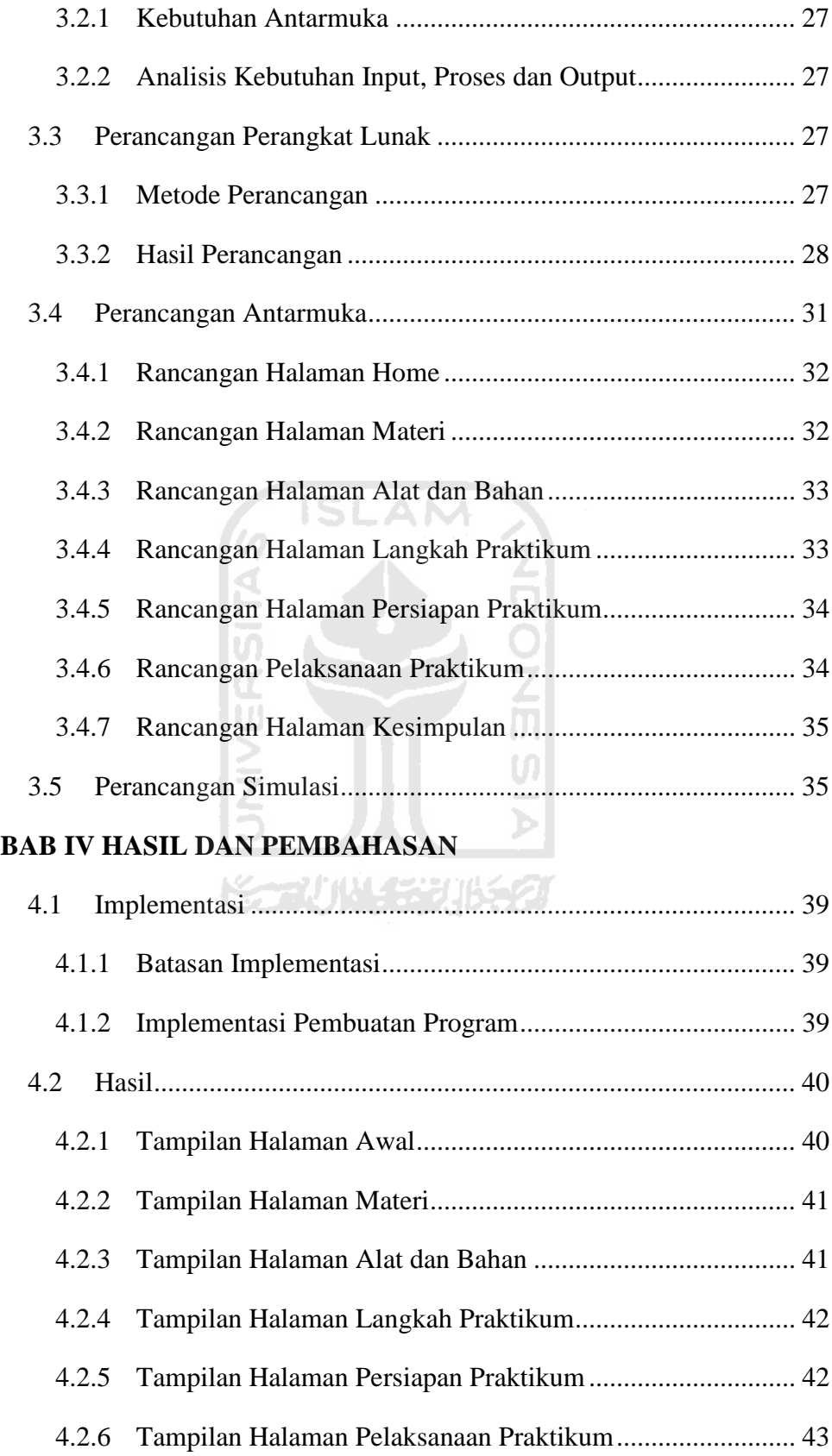

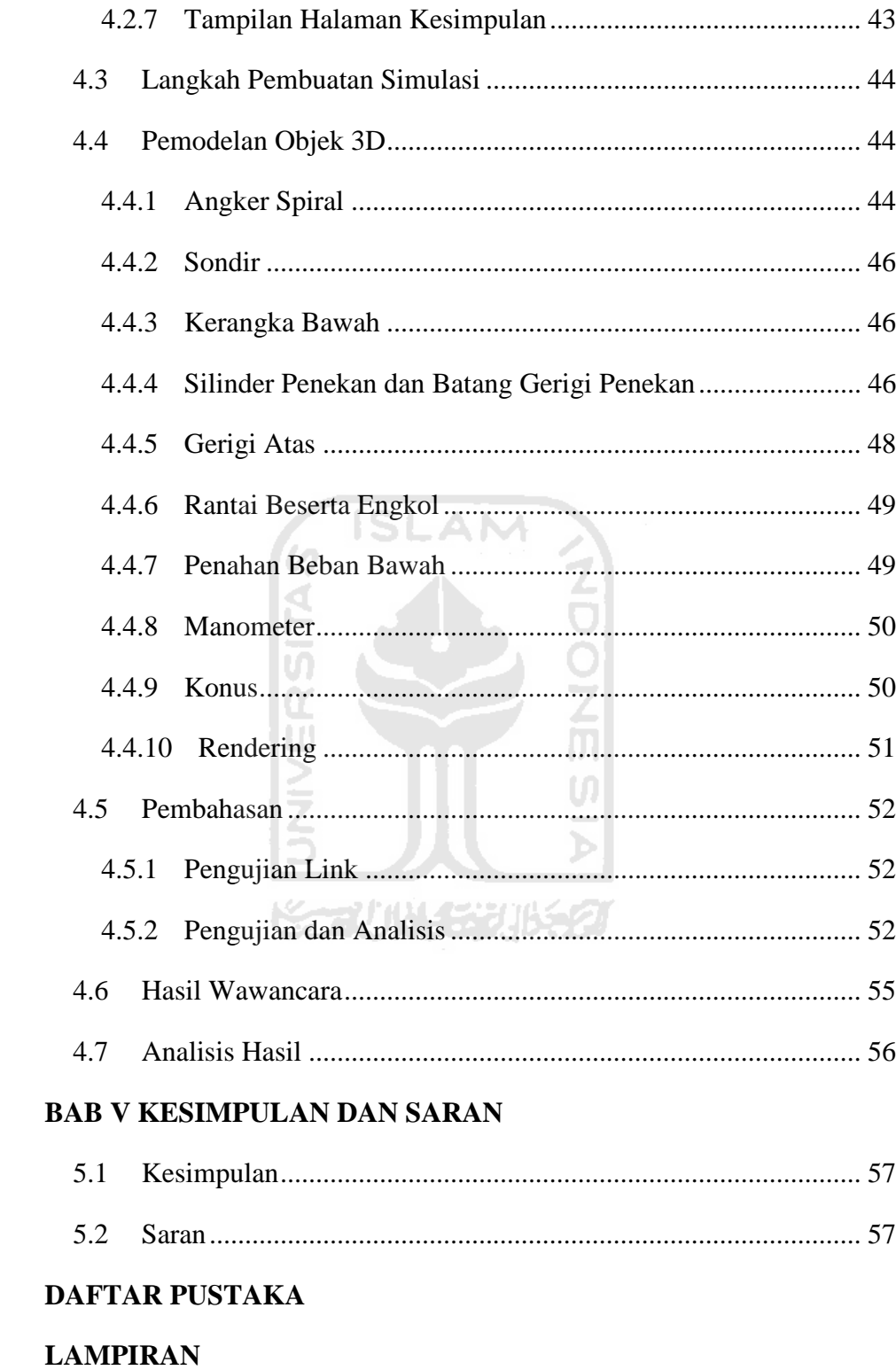

## **DAFTAR GAMBAR**

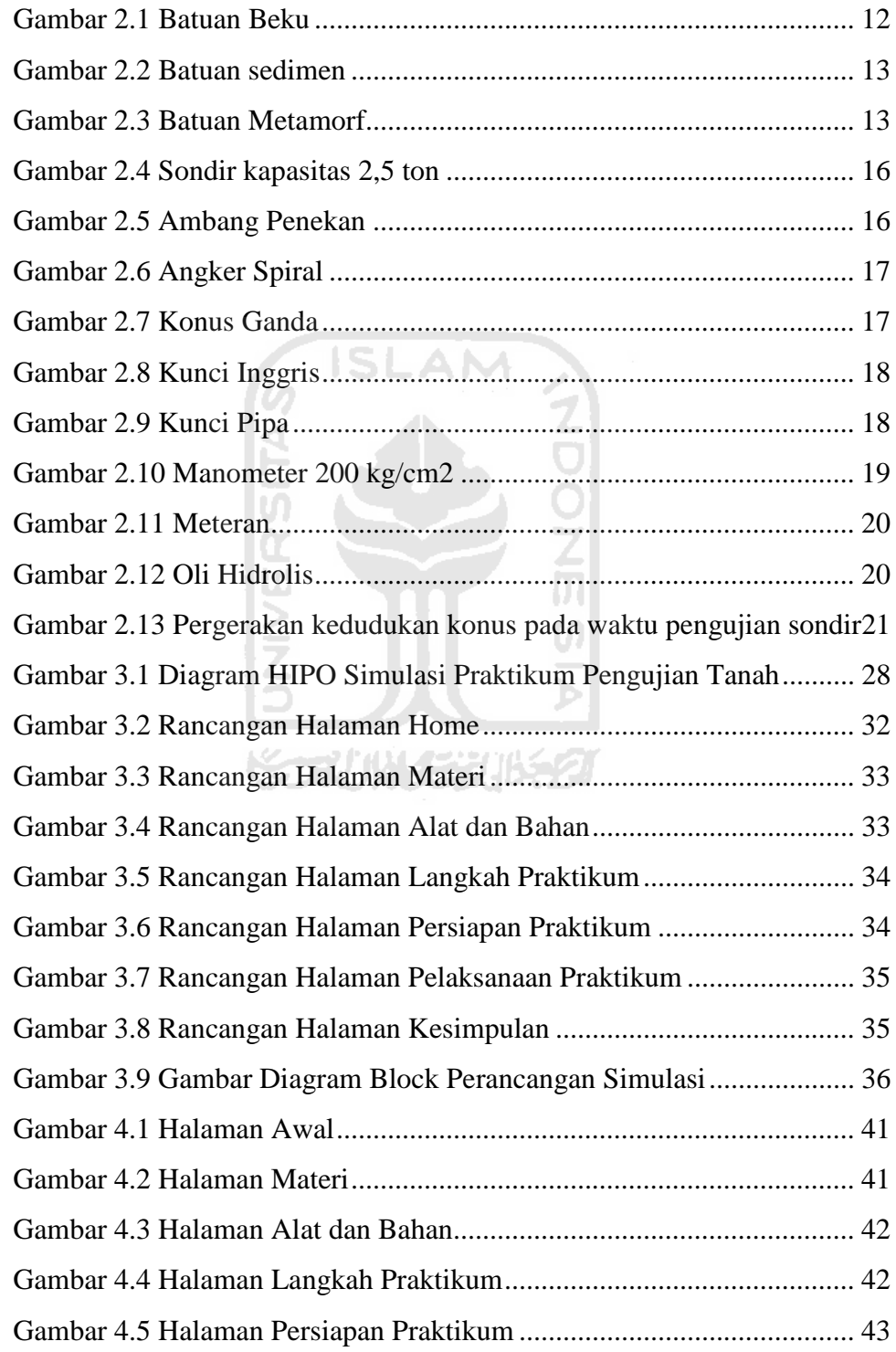

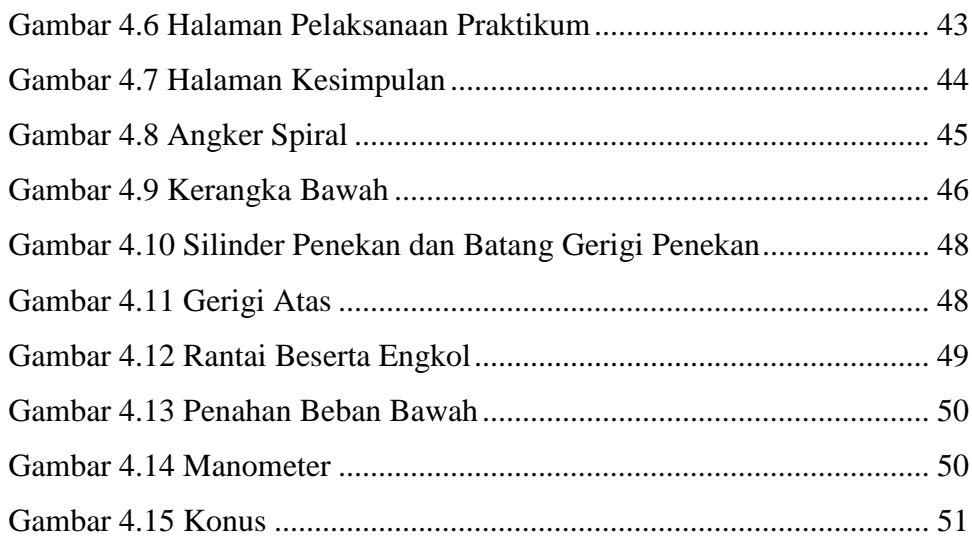

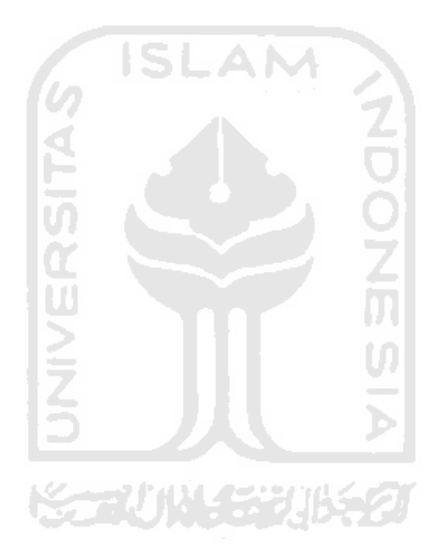

# **DAFTAR TABEL**

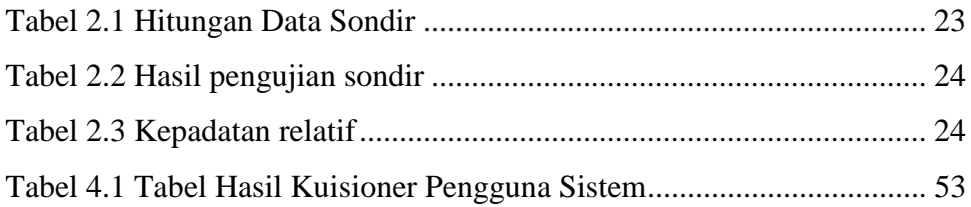

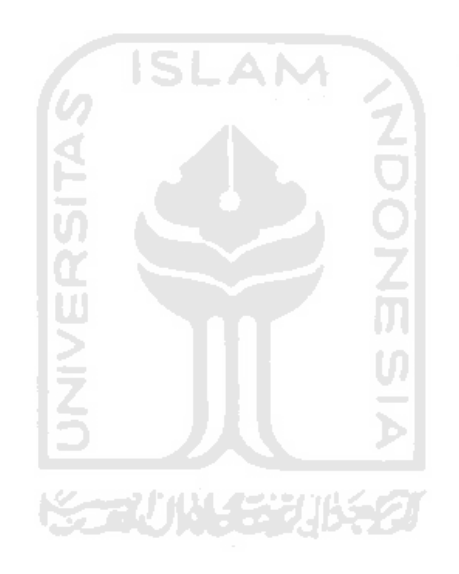

## **BAB I**

### **PENDAHULUAN**

#### **1.1 Latar Belakang Masalah**

Lahirnya teknologi multimedia adalah hasil dari perpaduan kemajuan teknologi elektronik, teknik komputer dan perangkat lunak. Kemampuan penyimpanan dan pengolahan gambar digital dalam belasan juta warna dengan resolusi tinggi serta reproduksi suara maupun video dalam bentuk digital, Multimedia merupakan konsep dan teknologi dari unsur – unsur gambar, suara, animasi serta video disatukan di dalam komputer untuk disimpan, diproses dan disajikan guna membentuk interaktif yang sangat inovatif antara komputer dengan user, Bila dibandingkan dengan informasi dalam bentuk teks (huruf dan angka) yang umumnya terdapat pada komputer saat ini, tentu informasi dalam bentuk multimedia yang dapat diterima dengan kedua indra penglihatan manusia dalam bentuk yang sesuai dengan aslinya atau dalam dunia yang sesungguhnya (reality). Begitu pula di di dunia pendidikan khususnya di perkuliahan, yang telah mengadopsi teknologi multimedia sebagai sarana pembelajaran mahasiswa terhadap dosen. Dimana mahasiswa bisa lebih cepat menangkap dengan simulasi bergerak seperti simulasi daripada hanya teoritis kata – kata. Hal tersebut juga bisa dipakai di tingkat universitas.

Fakultas Teknik Sipil dan Perancangan (FTSP) UII terdapat laboratorium Mekanika Tanah yang salah satu praktikumnya adalah pengujian tanah menggunakan sondir. Sondir adalah alat berbentuk silindris dengan ujungnya berupa konus. Dalam uji sondir, stang alat ini ditekan ke dalam tanah dan kemudian perlawanan tanah terhadap ujung sondir (tahanan ujung) dan gesekan pada silimur silinder diukur. Alat ini telah lama di Indonesia dan telah digunakan hampir pada setiap penyelidikan tanah pada pekerjaan teknik sipil karena relatif mudah pemakaiannya, cepat dan amat ekonomis. Alat tersebut tidak bisa setiap saat dikeluarkan di lapangan pada saat praktikum, karena alat ini hanya dipakai pada saat ada proyek saja. Jadi untuk mahasiswa yang sedang menjalani praktikum pengujian tanah menggunakan sondir, hanya bisa melihat gambar

gambar petunjuk pemakaian alat sondir ini jika pada saat praktikum tidak ada proyek pengujian tanah. Oleh karena itu, pemanfaatan multimedia dalam praktikum pengujian tanah menggunakan sondir ini dapat diharapkan meningkatkan hasil belajar mahasiswa.

#### **1.2 Rumusan Masalah**

Dari latar belakang yang telah diuraikan maka dapat dirumuskan masalahnya yaitu bagaimana memberikan panduan langkah - langkah praktikum pengujian tanah menggunakan sondir sehingga dapat memudahkan mahasiswa dalam melaksanakan praktikum melalui suatu teknologi berbasis multimedia.

#### **1.3 Batasan Masalah**

a. Membahas tentang praktikum pengujian tanah menggunakan alat sondir kapasitas pembebanan maksimal =  $200 \text{ kg/cm}^2$ 

ISLAM

- b. Tidak membahas kegiatan responsi praktikum / *pretest* / *posttes,* tetapi hanya menyediakan lembar kerja praktikum.
- c. Animasi langkah langkah praktikum merupakan gambaran umum pelaksanaan praktikum pengujian tanah.

**K-21 101433115421** 

#### **1.4 Tujuan Penelitian**

Tujuan dari penilitian ini adalah membangun sebuah aplikasi multimedia yang akan difungsikan sebagai media alat bantu mempelajari langkah praktikum pengujian tanah menggunakan sondir.

#### **1.5 Manfaat Penelitian**

- a. Memberikan alternatif belajar sebelum memulai praktikum sehingga lebih fleksibel dan mudah digunakan.
- b. Menyajikan simulasi praktikum pengujian tanah sehingga lebih interaktif dan lebih menarik bagi mahasiswa.
- c. Membantu agar praktikum pengujian tanah mudah dimengerti dan mahasiswa tidak bosan dalam mempelajarinya.
- d. Mengurangi resiko kerusakan akibat prosedur praktikum yang salah

#### **1.6 Metodologi Penelitian**

Metodologi yang digunakan dalam penelitian ini meliputi metode pengumpulan data dan pengembangan sistem, terdiri dari:

a. Studi Pustaka

Pengumpulan data dilakukan dengan cara mengumpulkan referensi dan literatur baik dari dalam buku atau kasus-kasus yang ada, yang mendukung dalam pembuatan aplikasi simulasi praktikum pengujian tanah menggunakan sondir pada FTSP UII berbasis multimedia yang akan dibuat.

b. Analisis kebutuhan

Tahapan ini digunakan untuk menganalisis kebutuhan dari sistem yang meliputi masukan dan keluaran simulasi virtual 3D, *software*, *hardware*  dan analisis aplikasi.

c. Perancangan pembuatan simulasi

Dalam tahapan ini simulasi akan didesain dari sistem sesuai dengan konsep yang akan dikembangkan meliputi alur, dan hasil akhir.

d. Implementasi

Merupakan tahap penerapan prosedur sistem sesuai dengan hasil analisis dan desain simulasi.

e. Hasil

Pada tahapan ini dilakukan untuk membahas hasil sistem yang telah dibangun.

#### **1.7 Sistematika Penulisan**

Pada tugas akhir ini akan disusun sistematika penulisan seperti berikut:

#### **BAB I PENDAHULUAN**

Bab ini berisi pembahasan tentang latar belakang masalah, rumusan masalah, batasan masalah, tujuan penelitian, manfaat penelitian, metodologi penelitian, metodologi pengembangan aplikasi dan sistematika penulisan.

#### **BAB II LANDASAN TEORI**

Bab ini membahas tentang dasar teori yang berfungsi sebagai sumber referensi dalam dalam membangun aplikasi ini. Dalam bab ini juga dibahas tentang alat dan bahan dalam membangun sondir dan apa saja langkah dalam praktikum.

#### **BAB III METODOLOGI**

Berisi analisis kebutuhan yang diperlukan dalam membangun aplikasi simulasi ini. Serta berisi perancangan sistem seperti perancangan diagram HIPO (Hirarki Input Proses Output), perancangan antarmuka, dan perancangan animasi.

#### **BAB IV HASIL DAN PEMBAHASAN**

Berisi implementasi dan hasil analisis sistem yang mencakup pengujian terhadap aplikasi simulasi ini.

#### **BAB V KESIMPULAN DAN SARAN**

Bab ini berisi kesimpulan dan saran yang merupakan rangkuman dari hasil analisis kinerja sistem yang telah diuraikan pada bab-bab sebelumnya, serta saran-saran untuk perbaikan aplikasi di masa mendatang.

## **2 BAB II**

## **LANDASAN TEORI**

#### **2.1 Konsep Dasar Pembelajaran**

#### **2.1.1 Definisi Simulasi**

Simulasi merupakan suatu teknik meniru operasi – operasi atau proses – proses yang terjadi dalam suatu system dengan bantuan perangkat komputer dan dilandasi oleh asumsi tertentu sehingga sistem tersebut bias dipelajari secara ilmiah. (Law and Kelton, 1991)

Simulasi merupakan alat yang tepat untuk digunakan terutama jika diharuskan untuk melakukan eksperimen dalam rangka mencari komentar terbaik dari komponen – komponen sistem. Dengan melakukan studi simulasi maka dalam waktu singkat dapat ditentukan keputusan yang tepat serta dengan biaya yang tidak terlalu besar karena semuanya cukup dilakukan dengan komputer.

#### **2.1.2 Definisi praktikum**

Praktikum adalah subsistem dari pengajaran yang merupakan kegiatan terstruktur dan terjadwal yang memberi kesempatan kepada siswa untuk mendapatkan pengalaman yang nyata dalam rangka meningkatkan pemahaman siswa tentang teori atau agar siswa menguasai keterampilan tertentu yang berkaitan dengan suatu pengetahuan atau suatu mata kuliah. Tahapan tahapan dalam melakukan praktikum adalah sebagai berikut (Heru, 2011):

- 1. Menentukan judul praktikum yang akan dilakukan
- 2. Membaca dasar dasar teori sebelum melakukan praktikum
- 3. Mengumpulkan alat dan bahan yang diperlukan
- 4. Melakukan praktikum dengan baik dan benar serta *procedural*
- 5. Menarik kesimpulan tentang apa praktikum yang telah dilakukan

#### **2.2 Konsep Dasar CAI (Computer Aided Instruction)**

#### **2.2.1 Definisi CAI (Computer Aided Instruction)**

CAI adalah penggunaan komputer sebagai alat bantu dalam dunia pendidikan dan pengajaran (Putranti, 2007). CAI membantu siswa memahami suatu materi dan dapat mengulang materi tersebut berulang kali sampai menguasai materi itu. Pengertian lain CAI adalah peran komputer sebagai pembantu tambahan dalam belajar (Arsyad, 2002). Pemanfaatannya meliputi penyajian informasi isi materi pelajaran, latihan atau kedua–duanya.

Penggunaan CAI sebagai sarana atau media belajar, lebih diarahkan sebagai media pembelajaran mandiri, sehingga dalam pemanfaatannya peran guru sangat minimal. Dalam hal ini peserta didik dituntut untuk lebih aktif dalam mendalami materi-materi pembelajaran yang mungkin tidak bisa didapatkan hanya dari pembelajaran konvensional (klasikal), sehingga dalam pembelajaran yang memanfaatkan multimedia pembelajaran guru lebih beperan sebagai fasilitator. Dengan kelebihannya tersebut maka program pembelajaran berbasis komputer mempunyai kelebihan untuk mengisi kekurangan guru. Namun tentu saja tidak ada satupun media yang dapat menggantikan seluruh peran guru, karena masih banyak hal-hal yang bersifat *paedagogis* (terpusat pada guru / pengajar) dan humanis yang tidak dapat tergantikan oleh komputer.

Program CAI mempunyai dua karakteristik yaitu: pertama, CAI merupakan *integrated* multimedia yang dapat menyajikan suatu paket bahan ajar yang berisi komponen visual dan suara secara bersamaan. Kedua CAI mempunyai komponen *intelligence*, yang membuat CAI bersifat interaktif dan mampu memproses data atau jawaban dari pengguna (*user*). Kedua karakteristik inilah yang membedakan antara program pembelajaran yang disajikan lewat CAI dengan program pembelajaran yang disajikan lewat media lainnya karena mampu menyajikan suatu model pembelajaran yang bersifat interaktif. Untuk merancang program CAI, diawal tahap rancangan pembelajaran guru harus menetapkan model program CAI yang akan digunakan, apakah tutorial, drill and practise, games and simulation, atau modelling.

#### **2.2.2 Komponen-Komponen CAI**

CAI atau Pembelajaran Berbantuan Komputer (PBK) terdiri dari komponen-komponen sebagai berikut: (Emhitu, 2008)

- a. *Hardware*, yaitu komputer dan piranti pendukungnya.
- b. *Software*, yaitu perangkat lunak yang digunakan untuk mempresentasikan materi maupun perangkat lunak pendukung lainnya.
- c. *Brainware*, yaitu pembuatan sistem, pengajaran atau penggunaannya.
- d. *User,* yaitu pemakai sistem.

#### **2.3 Multimedia**

#### **2.3.1 Pengertian Multimedia**

Multimedia kumpulan dari berbagai media dalam satu bentuk (format) seperti teks, gambar, suara, animasi. Dengan multimedia setiap orang bisa mengaplikasikan ke dalam berbagai bentuk (Daryanto, 2005).

Gambar dan teks adalah contoh dari media yang diskrit (yaitu media yang tidak bergantung dengan waktu, sebagai konsekuensinya media tersebut berjalan berdasarkan waktu. Selain itu, harus dimiliki juga ciri interaktif, yaitu *user* bisa melakukan akses ke data-data multimedia. Ciri tersebut menjadi pembeda antara video dan televisi yang juga mengandung gabungan teks, suara, animasi, musik, dan klip video. Ciri itu amat bermanfaat dalam beberapa aplikasi multimedia, seperti menampilkan gambar interaktif

Tujuan multimedia yaitu untuk membuat komunikasi semakin baik. Komunikasi antara pemakai dan komputer yaitu manusia dan manusia (lewat komputer), manusia dan komputer, komputer dan manusia, komputer dan komputer

#### **2.3.2 Konsep Multimedia dalam Pembelajaran**

Multimedia telah mengalami perkembangan konsep sejalan dengan berkembangnya teknologi pembelajaran. Ketika teknologi komputer belum dikenal, konsep multimedia sudah dikenal yakni dengan mengintegrasikan berbagai unsur media, seperti: cetak, kaset audio, video dan *slide* suara. Unsurunsur tersebut dikemas dan dikombinasikan untuk menyampaikan suatu topik materi pelajaran tertentu.

Pada konsep ini, setiap unsur media dianggap mempunyai kekuatan dan kelemahan. Kekuatan salah satu unsur media dimanfaatkan untuk mengatasi kelemahan media lainnya. Misalnya, penjelasan yang tidak cukup disampaikan dengan teks tertulis seperti cara mengucapkan sesuatu, maka dibantu oleh media audio. Demikian juga materi yang perlu visualisasi dan gerak, maka dibantu dengan video.

Beberapa kekuatan dan kelemahan dari unsur multimedia tersebut.

*a. Text* 

*Text* mungkin bukan merupakan media paling kuno yang digunakan oleh manusia dalam menyampaikan informasi; suara (*sound*) adalah media yang lebih dahulu digunakan di dalam menyampaikan informasi. Di awal- awal perkembangan teknologi komputer *text* adalah media yang dominan (bahkan satu-satunya). Hal yang sama juga berlaku di dalam perkembangan internet. Ketika internet masih bernama ARPANET di awal tahun 1970 an *text* merupakan satunya-satunya media. Kini ketika perkembangan teknologi komputer telah demikian maju, *tex*t bukan lagi media yang dominan. Namun demikian ada beberapa kelebihan text di dalam penggunaannya di dalam multimedia pembelajaran

*b. Audio* 

Socrates pernah berujar bahwa suara adalah imitasi terbaik bagi pikiran maka suara adalah media terbaik untuk menyampaikan informasi. Bagi Socrates *text* adalah imitasi dari suara, dengan demikian sebagai penyampai pikiran *text* bukanlah media yang ideal karena ia hanyalah imitasi dari suatu imitasi. Guru di kelas pun lebih banyak mengandalkan suara baik ketika memberikan materi atau melakukan motivasi bagi siswasiswanya. Jika untuk percakapan secara langsung audio adalah media yang simpel dan alami maka tidak demikian halnya ketika digunakan di dalam komputer.

#### *c. Graphics*

*"A picture is worth a thousand words'.* Peribahasa ini menunjukkan bahwa penggunaan gambar di dalam pembelajaran mampu menjelaskan banyak hal bila dibandingkan dengan media *text*.

### d. Animasi

Animasi adalah salah satu daya tarik utama di dalam suatu program multimedia interaktif. Bukan saja mampu menjelaskan suatu konsep atau proses yang sukar dijelaskan dengan media lain, animasi juga memiliki daya tarik estetika sehingga tampilan yang menarik dan *eye-catching* akan memotivasi pengguna untuk terlibat di dalam proses pembelajaran.

e. Simulasi

Media simulasi mirip dengan animasi, tetapi ada satu perbedaan yang menonjol. Bila dalam animasi kontrol dari pengguna hanyalah sebatas memutar ulang maka di dalam simulasi kontrol pengguna lebih luas lagi. Pengguna bisa memasukkan variabel-varibel tertentu untuk melihat bagaimana besarnya variabel berpengaruh terhadap proses yang tengah dipelajari. Sebagai contoh pada simulasi pembentukan bayangan oleh suatu lensa, pengguna dapat mengubah sendiri nilai indeks bias dan kelengkungan lensa sehingga pengguna dapat melihat secara langsung bagaimana variabel-variabel tersebut berpengaruh terhadap pembentukan bayangan.

f. Video

Merupakan teknologi untuk menangkap, merekam, memproses, mentransmisikan dan menata ulang gambar bergerak. Umumnya pengguna menganggap belajar melalui video lebih mudah dibandingkan melalui text sehingga pengguna kurang terdorong untuk lebih aktif di dalam berinteraksi dengan materi.

#### **2.4 3D Modelling**

Dalam grafik komputer 3D, 3D *modelling* adalah proses mengembangkan matematika representasi dari setiap tiga-dimensi benda (baik benda mati atau hidup) melalui perangkat lunak khusus. Produk ini disebut sebagai model 3D. Hal ini dapat ditampilkan sebagai gambar dua dimensi melalui proses yang disebut 3D *rendering* atau digunakan dalam komputer simulasi fenomena fisik. Model juga dapat secara fisik dibuat menggunakan perangkat Printing 3D. (Ihsan, 2010)

Model dapat dibuat secara otomatis atau manual. Manual proses pemodelan geometris mempersiapkan data untuk komputer grafis 3D mirip dengan seni plastik seperti mematung.

#### **2.5 Mekanika Tanah**

Mekanika tanah adalah bagian dari geoteknik yang merupakan salah satu cabang dari ilmu teknik sipil, dimana geoteknik itu sendiri adalah ilmu teknik yang mempelajari perilaku tanah dan sifatnya yang diakibatkan oleh tegangan dan regangan yang disebabkan oleh gaya-gaya yang bekerja. Ilmu Mekanika Tanah ini selanjutnya akan mendasari dalam analisis dan desain perencanaan suatu fondasi. Oleh karena itu perkiraan dan pendugaan terhadap kemungkinan adanya penyimpangan dilapangan dari kondisi ideal pada mekanika tanah sangat penting dalam perencanaan fondasi yang benar (Hardiyatmo, 2010).

Karena suatu bangunan dapat berfungsi secara sempurna, apabila seorang insinyur bisa membuat perkiraan dan pendugaan yang tepat tentang kondisi tanah dilapangan.

#### **2.5.1 Tanah**

Tanah didefinisikan sebagai material yang terdiri dari:

- a. Butiran mineral mineral padat yang tidak terikat secara kimia satu sama lain
- b. Zat Cair
- c. Gas yang mengisi ruang-ruang kosong di antara butiran mineralmineral padat tersebut

Tanah berguna sebagai pendukung fondasi bangunan dan juga tentunya sebagai bahan bangunan itu sendiri (contoh: batu bata).

Tanah terdiri atas butir-butir diantaranya berupa ruang pori. Ruang pori dapat terisi udara dan atau air. Tanah juga dapat mengandung bahan-bahan organik sisa atau pelapukan tumbuhan atau hewan. Tanah semacam ini disebut *tanah organik* (Hardiyatmo, 2010).

Jenis-Jenis Tanah :

- a) Fraksi-fraksi tanah (Jenis tanah berdasarkan ukuran butir)
	- 1) Kerikil *(gravel) >* 2.00 mm
	- 2) Pasir *(sand)* 2.00 0.06 mm
	- 3) Lanau *(silt)* 0.06 0.002 mm
	- 4) Lempung *(clay) <* 0.002 mm
	- 5)
- b) Pengelompokan jenis tanah dalam praktek berdasarkan campuran butir
	- 1) Tanah berbutir kasar adalah tanah yang sebagian besar butirbutir tanahnya berupa pasir dan kerikil.
	- 2) Tanah berbutir halus adalah tanah yang sebagian besar butirbutir tanahnya berupalempung dan lanau.
	- 3) Tanah organik adalah tanah yang cukup banyak mengandung bahan-bahan organik.
- c) Pengelompokan tanah berdasarkan sifat lekatannya
	- 1) Tanah Kohesif : adalah tanah yang mempunyai sifat lekatan antara butir-butirnya. (tanahlempungan = mengandung lempung cukup banyak).
	- 2) Tanah Non Kohesif : adalah tanah yang tidak mempunyai atau sedikit sekali lekatan antara butir-butirnya. (hampir tidak mengandung lempung misal pasir).
	- 3) Tanah Organik : adalah tanah yang sifatnya sangat dipengaruhi oleh bahan-bahan organik. (sifat tidak baik).

#### **2.5.2 Batuan**

Batuan dibedakan menjadi :

1. Batuan beku (granit, basalt).

Jenis batuan yang terbentuk dari magma yang mendingin dan mengeras, dengan atau tanpa proses kristalisasi, baik di bawah permukaan sebagai batuan intrusif (plutonik) maupun di atas permukaan sebagai batuan ekstrusif (vulkanik). Magma ini dapat berasal dari batuan setengah cair ataupun batuan yang sudah ada, baik di mantel ataupun kerak bumi. Umumnya, proses pelelehan terjadi oleh salah satu dari proses-proses berikut: kenaikan temperatur, penurunan tekanan, atau perubahan komposisi. Lebih dari 700 tipe batuan beku telah berhasil dideskripsikan, sebagian besar terbentuk di bawah permukaan kerak bumi. Lihat Gambar 2.1

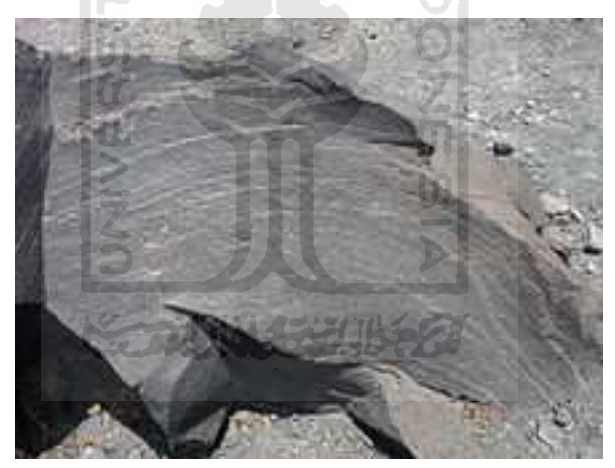

Gambar 2.1 Batuan Beku 2. Batuan sedimen (gamping, batu pasir)

Batuan yang terjadi akibat pengendapan materi hasil erosi. Sekitar 80% permukaan benua tertutup oleh batuan sedimen. Materi hasil erosi terdiri atas berbagai jenis partikel yaitu ada yang halus, kasar, berat dan ada juga yang ringan. Cara pengangkutannya pun bermacam-macam seperti terdorong (traction), terbawa secara melompat-lompat (saltion), terbawa dalam bentuk suspensi, dan ada pula yang larut (salution). Lihat Gambar 2.2

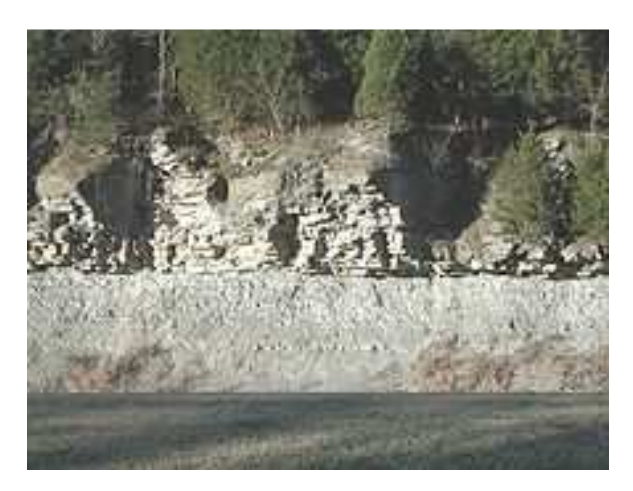

Gambar 2.2 Batuan sedimen

#### 3. Batuan metamorf (marmer).

Salah satu kelompok utama batuan yang merupakan hasil transformasi atau ubahan dari suatu tipe batuan yang telah ada sebelumnya, *protolith*, oleh suatu proses yang disebut metamorfisme, yang berarti "perubahan bentuk". Protolith yang dikenai panas (lebih besar dari 150 °Celsius) dan tekanan ekstrem akan mengalami perubahan fisika dan/atau kimia yang besar. Protolith dapat berupa batuan sedimen, batuan beku, atau batuan metamorf lain yang lebih tua. Beberapa contoh batuan metamorf adalah gneis, batu sabak, batu marmer, dan skist. Lihat Gambar 2.3

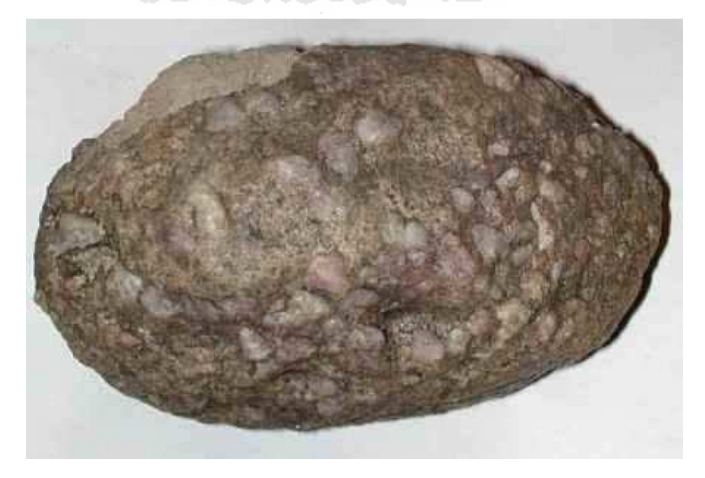

Gambar 2.3 Batuan Metamorf

#### **2.5.3 Perbedaan Batu dan Tanah**

Batu merupakan kumpulan butir-butir mineral alam yang saling terikat erat dan kuat. Sehingga sukar untuk dilepaskan. Sedangkan tanah merupakan kumpulan butir butir mineral alam yang tidak melekat erat, sehingga sangat mudah untuk dipisahkan. Sedangkan cadas adalah merupakan peralihan antara batu dan tanah.

#### **2.5.4 Uji Sondir (Cone Penetration Test)**

Disebut juga uji penetrasi kerucut statis, banyak digunakan di Indonesia, di samping uji SPT (*Standard Penetration Test*), dan secara singkat disebut *sounding* saja yang berarti **pendugaan***.* Di Indonesia kemudian dinamakan sondir yang diambil dari bahasa Belanda.

Pengujian ini sangat berguna untuk memperoleh nilai variasi kepadatan tanah pasir yang tidak padat. Pada tanah pasir yang padat dan tanah – tanah berkerikil dan berbatu, penggunaan alat sondir menjadi tidak efektif, karena mengalami kesulitan dalam menembus tanah. Nilai – nilai tahanan kerucut statis atau tahanan konus (qc) yang diperoleh dari pengujian dapat dikorelasikan secara langsung dengan kapasitas dukung tanah dan penurunan pada fondasi – fondasi dangkal dan fondasi tiang.

Sondir adalah alat berbentuk silindris dengan ujungnya berupa konus. Dalam uji sondir, stang alat ini ditekan ke dalam tanah dan kemudian perlawanan tanah terhadap ujung sondir (tahanan ujung) dan gesekan pada silimur silinder diukur. Alat ini telah lama di Indonesia dan telah digunakan hampir pada setiap penyelidikan tanah pada pekerjaan teknik sipil karena relatif mudah pemakaiannya, cepat dan amat ekonomis (Ardiansyah, 2011)

Dilihat dari kapasitasnya, alat sondir dapt dibedakan menjadi dua jenis, yaitu sondir ringan (2 ton) dan sondir berat (10 ton). Sondir ringan digunakan untuk mengukur tekanan konus sampai 150 kg/cm2 atau kedalaman maksimal 30m, dipakai untuk penyeledikan tanah yang terdiri dari lapisan lempung, lanau. dan pasir halus. Sondir berat dapat mengukur tekanan konus 500kg/cm2 atau

kedalaman maksimal 50m, dipakai untuk penyeledikan tanah di daerah yang terdiri dari lempung padat, lanau padat, dan pasir kasar. (Lubis, 2010)

Alat uji sondir ini merupakan representase atau model dari pondasi tiang dalam skala kecil. Teknik pendugan lokasi atau kedalaman tanah keras dengan suatu batang telah lama dipraktekan sejak zaman dulu. Versi mula-mula dari teknik pendugaan ini telah dikembangkan di Swedia pada tahun 1917 oleh *Swedish State Railways* dan kemudian oleh *Danish Railways* tahun 1927. Karena kondisi tanah lembek dan banyaknya penggunaan pondasi tiang, pada tahun 1934 orang-orang Belanda memperkenalkan alat sondir sebagaimana yang ada pada masa sekarang (Ardiansyah, 2011).

Dimana parameter dalam uji sondir adalah :

- 1. Daya dukung ujung (qc) adalah perlawanan tanah terhadap ujung konus yang dinyatakan dalam gaya per satuan luas (kg/cm2).
- 2. Hambatan lekat (fs) perlawanan geser tanah terhadap selubung bikonus dalam gaya per satuan panjang (kg/cm).

 $\frac{5}{2}$ 

#### **2.5.5 Peralatan Praktikum**

1. Sondir kapasitas 2,5 ton

Alat berbentuk silindris dengan ujungnya berupa konus. Stang alat ini ditekan ke dalam tanah dan kemudian perlawanan tanah terhadap ujung sondir (tahanan ujung) dan gesekan pada silinder diukur. Dan menekan stang dengan memutar engkol pada bagian samping yang dihubungkan rantai ke gerigi di bagian atas. Lihat Gambar 2.4
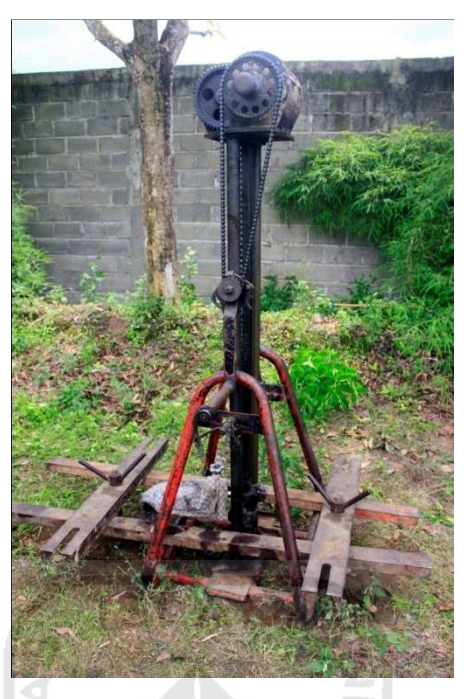

Gambar 2.4 Sondir kapasitas 2,5 ton

2. Ambang penekan.

Besi siku sebanyak 4 buah yang berfungsi untuk mempertahankan alat sondir dari kedudukannya agar tidak berubah ketika dioperasikan dalam melakukan pengujian. Lihat Gambar 2.5

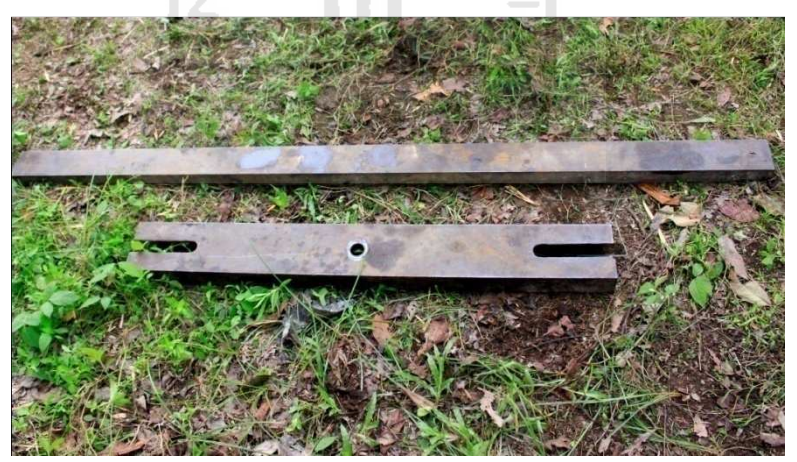

Gambar 2.5 Ambang Penekan

# 3. Angker Spiral

Besi panjang yang bagian ujung bawahnya terdapat besi spiral yang jika diputar dapat menembus tanah dan menahan berubahnya posisi yang ditahan oleh besi tersebut. Lihat Gambar 2.6

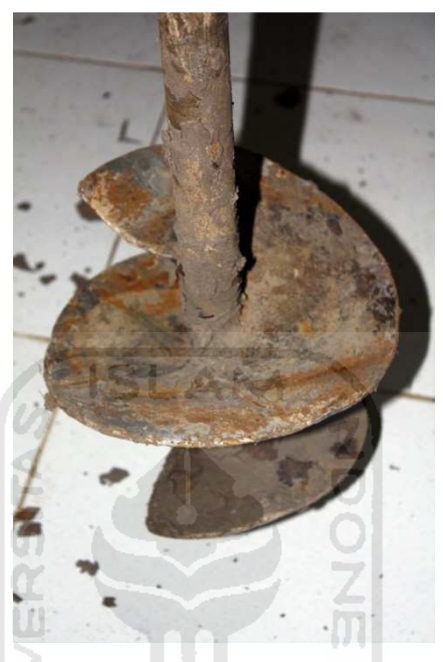

Gambar 2.6 Angker Spiral

4. Konus Ganda (Biconus)

Baja keras berbentuk kerucut di bagian ujung, diameter 35,7 mm, sudut 60°. Bagian runcing ujung konus berjari-jari kurang dari 3 mm. Berfungsi sebagai alat untuk menahan perlawanan tanah. Lihat Gambar 2.7

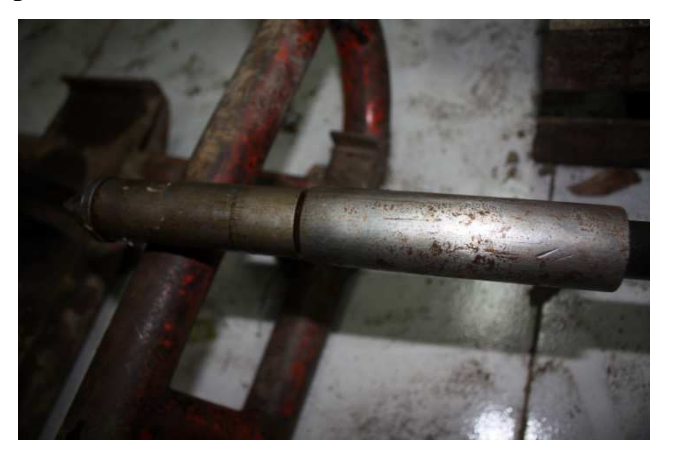

Gambar 2.7 Konus Ganda

5. Kunci inggris

Kunci untuk melepas atau memasang mur atau baut yang dapat disetel menyempit atau melebar menyesuaikan dengan ukuran mur atau baut tersebut. Lihat Gambar 2.8

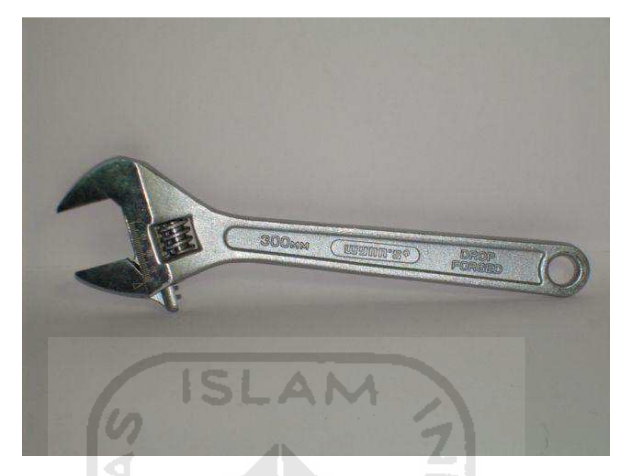

Gambar 2.8 Kunci Inggris

6. Kunci pipa

Kunci yang digunakan untuk memutar pipa. Posisi penguncinya bisa diatur sesuai dengan besar pipa yang akan diputar. Lihat Gambar 2.9

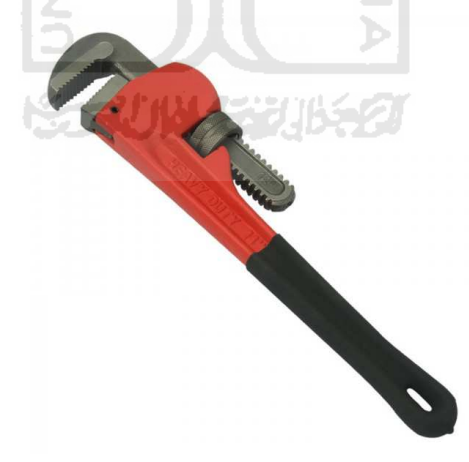

Gambar 2.9 Kunci Pipa

7. Manometer 200 kg/cm2.

Alat yang digunakan secara luas pada audit energi untuk mengukur perbedaan tekanan di dua titik yang berlawanan. Manometer dapat membaca atau mengetahui kekuatan suatu tanah pada kedalaman tertentu. Sehingga, dapat diketahui bahwa dari berbagai lapisan tanah memiliki kekuatan yang berbeda. Lihat Gambar 2.10

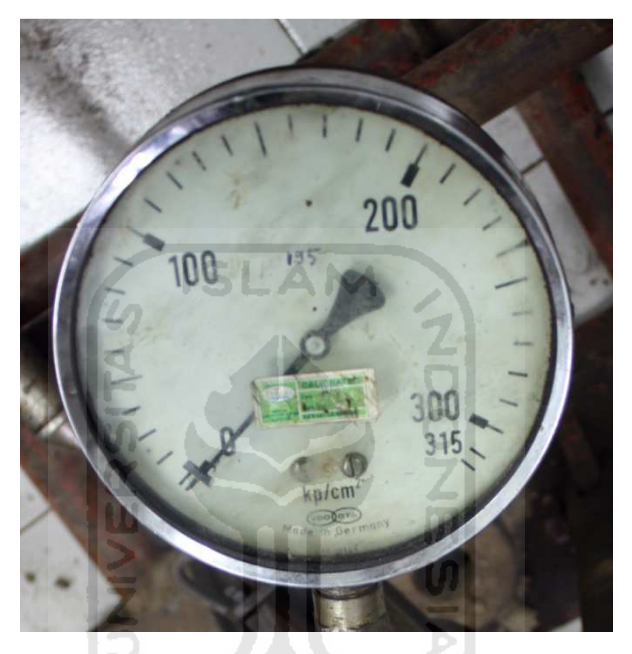

Gambar 2.10 Manometer 200 kg/cm2

8. Meteran

Meteran disebut juga sebagai pita ukur atau tape adalah alat yang digunakan untuk mengukur jarak atau panjang. Meteran juga berguna untuk mengukur sudut, membuat sudut siku-siku, dan juga dapat digunakan untuk membuat lingkaran. Lihat Gambar 2.11

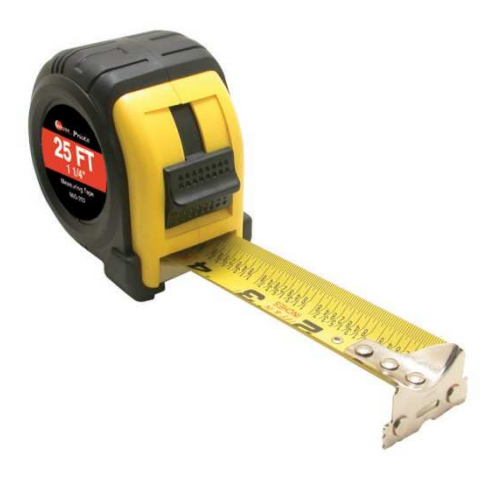

Gambar 2.11 Meteran

AN

# 9. Oli hidrolis

Oli yang digunakan untuk melumaskan bagian - bagian yang terdapat pada alat hidrolik. Perbedaan dengan oli biasa yaitu tingkat kekentalan oli lebih kecil atau encer daripada oli biasa. Lihat Gambar 2.12

 $\subset$ 

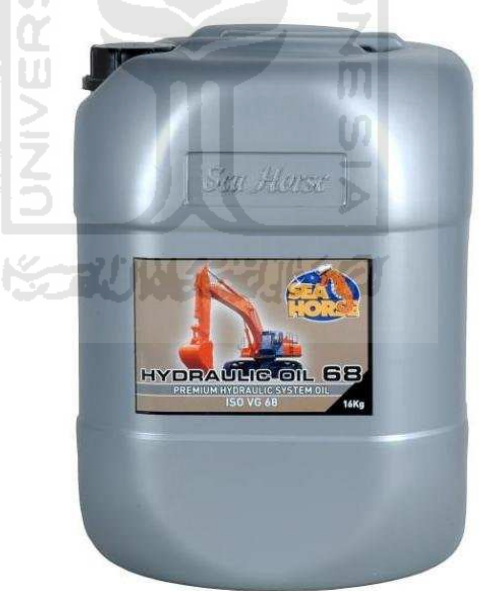

Gambar 2.12 Oli Hidrolis

## **2.5.6 Kedudukan Pergerakan Konus**

Pada saat pengujian dilakukan, maka ada 3 pergerakan kedudukan konus yang terjadi dan untuk mengatur pergerakan kedudukan konus, terdapat kunci pengatur pada penekan hidrolik sehingga posisi penekan hidrolik bisa berfungsi menjadi 2, yaitu hanya akan menekan batang dalam saja atau akan menekan konus. Lihat Gambar 2.13

- 1. Pertama, kunci pengatur pada penekan hidrolik dalam posisi tidak terkunci, maka penekan hidrolik akan menekan konus
- 2. Kedua, kunci pengatur pada penekan hidrolik dalam posisi terkunci, maka penekan hidrol hidrolik akan menekan batang dalam saja.
- 3. Ketiga, ketika tahapan kedua selesai, maka akan di ukur pada penekan batang.

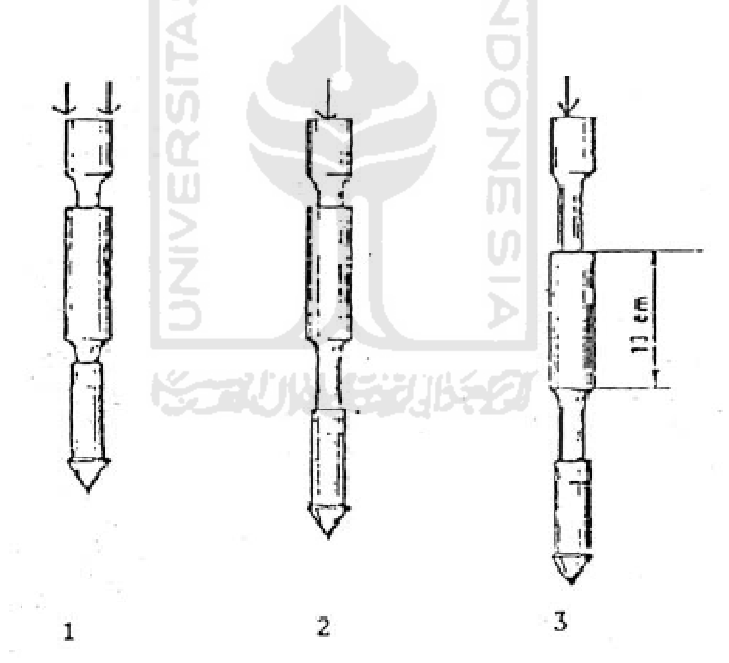

Gambar 2.13 13 Pergerakan kedudukan konus pada waktu pengujian sondir

#### **2.5.7 Prosedur Pengujian**

- 1. Persiapan pengujian :
	- a) Masukkan / pasangkan 4 atau 2 buah angker kedalam tanah pada kedudukan sesuai dengan rangka pembebanan
- b) Siapkan lubang untuk penusukan konus pertama kalinya, biasanya digali dengan linggis sedalam 5 sampai 20 cm
- c) Setel rangka pembebanan, sehingga kedudukan rangka berdiri vertikal
- d) Pasang manometer
- e) Periksa sistem hridrolik dengan menekan piston hidrolik menggunakan kunci piston, jika kurang tambahkan oli serta cegah terjadinya gelembung udara dalam sistem
- f) Tempatkan rangka pembebanan, sehingga penekan hidrolik berada tepat diatas lubang yang sudah dipersiapkan dengan linggis.
- g) Pasang balok penjebpit / ambang penekan pada angker kemudian kencangkan dengan baut, sehingga rangka beban berdiri vertikal serta kokoh dan terlihat kuat dengan permukaan tanah
- h) Sambung konus ganda dengan batang dalam dan pipa pendorong (stang sondir) serta kepala pipa pendorong, jika ternyata kurang panjang bisa ditambah potongan besi yang diameternya sama

m

## 2. Pelaksanaan Pembebanan :

Lakukan pembebanan konus gandan dengan langkah sebagai berikut :

- a) Tegakkan batang dalam dan pipa dorong di bawah penekan hidrolik pada kedudukan yang tepat
- b) Dorong / tarik kunci pengatur pada kedudukan siap tekan sehingga penekan hidrolik hanya akan menekan pipa dorong (stang luar)
- c) Putar engkol rangka penekan searah jarum jam sehingga penekan hidrolik bergerak turun dan menekan pipa luar sampai kedalaman 20 cm sesuai interval pengujian
- d) Pada setiap interval 20 cm lakukan penekanan batang dalam dengan menarik kunci pengatur, sehingga penekan hidrolik hanya menekan dalam batang saja
- e) Putar engkol searah jarum jam dan jaga agar kecepatan penetrasi berkisar antara 10 mm/s sampai 20 mm/s. Selama menekan, batang

pipa dorong tidak boleh ikut turun karena akan mengacaukan pembacaan data.

## **2.5.8 Hitungan Data Sondir**

Penghitungan data sondir dilakukan untuk menentukan grafik hasil pengujian sondir sehingga mudah untuk diamati.

| Taoci 2.1 Thiunean Daia Sonun |                     |          |                 |                   |                |                |                       |  |
|-------------------------------|---------------------|----------|-----------------|-------------------|----------------|----------------|-----------------------|--|
| <b>Kedalaman</b>              |                     | Cr + Fs  | Qc              | Fs                | local friction | total friction | <b>Friction ratio</b> |  |
| (m)                           | (kg/cm <sup>2</sup> | (kg/cm^) | $(kg/cm^{-2})$  | $(3 - 2)^*10/150$ | <b>Fs x 20</b> | (total (6))    | (%)                   |  |
|                               |                     |          |                 |                   |                |                |                       |  |
| 10.00                         | 30                  | 40       | 30              | 1.00              | 20.00          | 1246.00        | 3.33                  |  |
| 10.20                         | 30                  | 35       | 30              | 0.50              | 10.00          | 1256.00        | 1.67                  |  |
| 10.40                         | 30                  | 35       | 30 <sub>l</sub> | 0.50              | 10.00          | 1266.00        | 1.67                  |  |

Tabel 2.1 Hitungan Data Sondir

1. Frictoin skin :

$$
Fs = (qt - qc) \cdot \frac{Ac}{Af}
$$
 (2.1)

- 2. Lokal Frictoin (friction setebal 20 cm) : Kg/cm ………………………….(2.2) = *Fslf* ×20
- 3. Total Frictoin (JHL/Jumlah hambatan lekat) :
	- Kg/cm ………………………… (2.3)  $JHL = \sum l f$ <sup>-1</sup>
- 4. Frictoin Ratio :

$$
Fr = \frac{Fs}{qc} \times 100\%
$$
 (2.4)

Dimana :

- *qc* = perlawanan konus, kg/cm2
- $qt = total$  perlawanan (qc+fs), kg/cm<sup>2</sup>
- $Ac =$  luas penampang ujung konus, 10 cm<sup>2</sup>
- $A f$  = luas penampang ujung konus, 150 cm<sup>2</sup>

# **2.5.9 Hasil Pengujian**

Selama pengujian sondir berlangsung, setiap interval 20cm penekanan batang konus, akan dicatat pada lembar hasil pengujian sondir sehingga diperoleh grafik dimana semakin tinggi dan stabil grafiknya, maka tanah tersebut sudah bisa dijadikan sebagai pondasi.

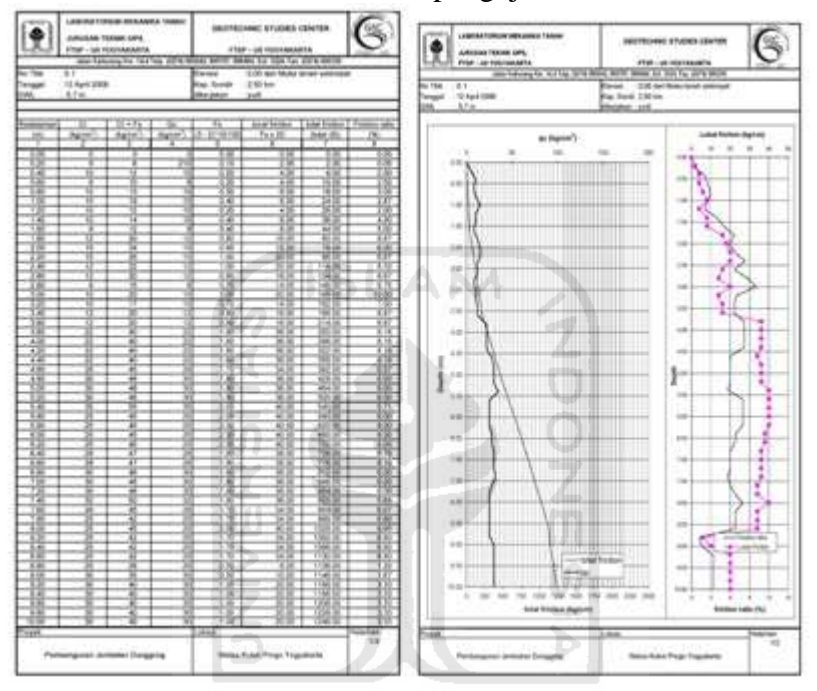

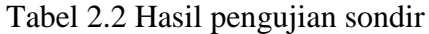

# **2.5.10 Kepadatan Relatif Berdasarkan Data Sondir**

Berikut adalah skala kepadatan relatif berdasarkan data sondir, dimana ketika nilai konus telah sampai pada skala 120 – 200 atau lebih dari 200, maka tanah tersebut bisa dijadikan pondasi.

| Nilai Konus (CR) $Kg/cm^2$ | Kepadatan Relatif |  |  |  |
|----------------------------|-------------------|--|--|--|
| $0 - 16$                   | Sangat Lepas      |  |  |  |
| $16 - 40$                  | Lepas             |  |  |  |
| $40 - 120$                 | Sedang            |  |  |  |
| $120 - 200$                | Padat             |  |  |  |
| >200                       | Sangat Padat      |  |  |  |

Tabel 2.3 Kepadatan relatif

## **2.5.11 Manfaat**

- a. Menentukan profil tanah dan mengidentifikasi perilakunya.
- b. Merupakan pelengkap bagi informasi dari data pengeboran.
- c. Mengevaluasi karakteristik atau parameter tanah.
- d. Menentukan daya dukung fondasi.
- e. Menentukan penurunan fondasi.
- f. Mengevaluasi hasil pemadatan tanah.
- g. Mengevaluasi potensial pencairan tanah pasiran (liquifaction) akibat gempa

## **2.5.12 Keuntungan**

- a. Ekonomis dan cepat.
- b. Relatif ringan.
- c. Dapat dilakukan ulang dengan hasil yang relatif sama.
- d. Korelasi empiris yang terbukti semakin handal.
- e. Pada sondir listrik dapat mengukur tekanan air pori dan tekanan lateral

## **2.5.13 Kelemahan**

- a. Tidak bisa mendapatkan sampel tanah.
- b. Kedalaman penetrasi terbatas.
- c. Tidak bisa menembus kerikil atau lapisan pasir yang padat walaupun lapisan tersebut relatif tipis.
- d. Lebih cocok untuk tanah yang lunak saja.

# **3 BAB III**

# **METODOLOGI**

#### **3.1 Analisis Kebutuhan**

Analisis sistem didefinisikan sebagai penguraian dari suatu sistem informasi yang utuh ke dalam bagian-bagian komponennya dengan maksud untuk mengidentifikasikan dan mengevaluasi permasalahan, kesempatan, hambatan yang terjadi dan kebutuhan yang diharapkan sehingga dapat diusulkan perbaikan. Analisis ini bertujuan untuk memperlancar pengembangan dan proses desain aplikasi agar bisa mempermudah dan memperlancar proses pengembangan sistem Tahap analisis ini sangat penting dan kritis untuk dilakukan, oleh karena itu tahap ini harus dilakukan setelah tahap perencanaan sistem dan sebelum tahap desain sistem, sebab apabila terjadi kesalahan di dalam tahap ini akan menyebabkan kesalahan di bagian selanjutnya.

Sistem yang dianalisis adalah sistem yang menginformasikan mengenai Simulasi Praktikum Pengujian Tanah Dengan Sondir pada FTSP UII dalam bentuk multimedia virtual 3D berupa informasi teks, gambar, animasi, dan suara yang diaplikasikan dengan menggunakan komputer.

Metode analisis yang digunakan untuk menganalisis aplikasi ini adalah metode analisis terstruktur. Untuk melihat proses input output dalam aplikasi ini dinyatakan dengan diagram HIPO (*Hierarchy Plus Input Process Output*), yang menunjukkan hubungan antara modul dengan fungsi dalam suatu sistem.

#### **3.2 Hasil Analisis**

Berdasarkan analisis yang telah dilakukan maka dapat diketahui apa saja yang menjadi masukan sistem, keluaran sistem, fungsi atau metode yang digunakan dalam sistem, kebutuhan perangkat keras, kebutuhan perangkat lunak serta antarmuka sistem yang akan dibuat, sehingga sistem yang dibuat nantinya sesuai dengan apa yang diharapkan.

Beberapa hal yang perlu diperhatikan di antaranya adalah antarmuka (*interface*) yang menarik, dan kontrol navigasi yang mudah dijalankan dan dimengerti oleh pengguna. Berdasarkan hasil analisis ini pula didapat suatu gambaran sistem dari perangkat lunak yang akan dibuat yaitu suatu aplikasi yang dapat digunakan untuk mempelajari praktikum pengujian tanah menggunakan sondir.

## **3.2.1 Kebutuhan Antarmuka**

Aplikasi simulasi ini mempunyai kebutuhan antarmuka sebagai berikut:

- a. Antarmuka Menu Utama
- b. Antarmuka Materi
- c. Antarmuka Alat dan Bahan
- d. Antarmuka Langkah Praktikum
- e. Antarmuka Kesimpulan

# **3.2.2 Analisis Kebutuhan Input, Proses dan Output**

Kebutuhan *input* sistem ini adalah klik pada *mouse*. Kebutuhan prosesnya adalah membaca klik pada *mouse*. Sedangkan kebutuhan *output* adalah tampilan berupa tulisan, gambar maupun animasi.

#### **3.3 Perancangan Perangkat Lunak**

#### **3.3.1 Metode Perancangan**

Perancangan perangkat lunak untuk pembangunan sistem aplikasi ini menggunakan tipe perancangan yang sesuai dengan tahap pengembangan multimedia. Tipe perancangannya merupakan gabungan dari tipe perancangan berbasis multimedia dan struktur navigasi.

Sesuai dengan perancangan berbasis multimedia, untuk struktur navigasi menggunakan metode perancangan HIPO yang memiliki banyak percabangan pada strukturnya. HIPO dapat menunjukkan hubungan antara modul dengan fungsi dalam suatu sistem. Dewasa ini HIPO juga digunakan sebagai alat bantu untuk merancang dan mendokumentasikan siklus pengembanagan sistem. HIPO telah dikembangkan dan dirancang secara khusus untuk menggambarkan suatu struktur bertingkat guna memahami fungsi dari modul-modul suatu sistem. Dengan menggunakan diagram HIPO kita dapat melihat bagaimana *input*  dipindah ke dalam *output.* 

## **3.3.2 Hasil Perancangan**

Pada proses perancangan model HIPO dapat dilihat aliran kerja sistem dari menu utama ke submenu yang lain. Dengan HIPO dapat ditunjukkan menu apa saja yang dipanggil oleh program pemanggil. Jadi pengguna dapat mengetahui cara kerja dari aplikasi simulasi ini. Diagram HIPO dapat dilihat pada Gambar 3.1.

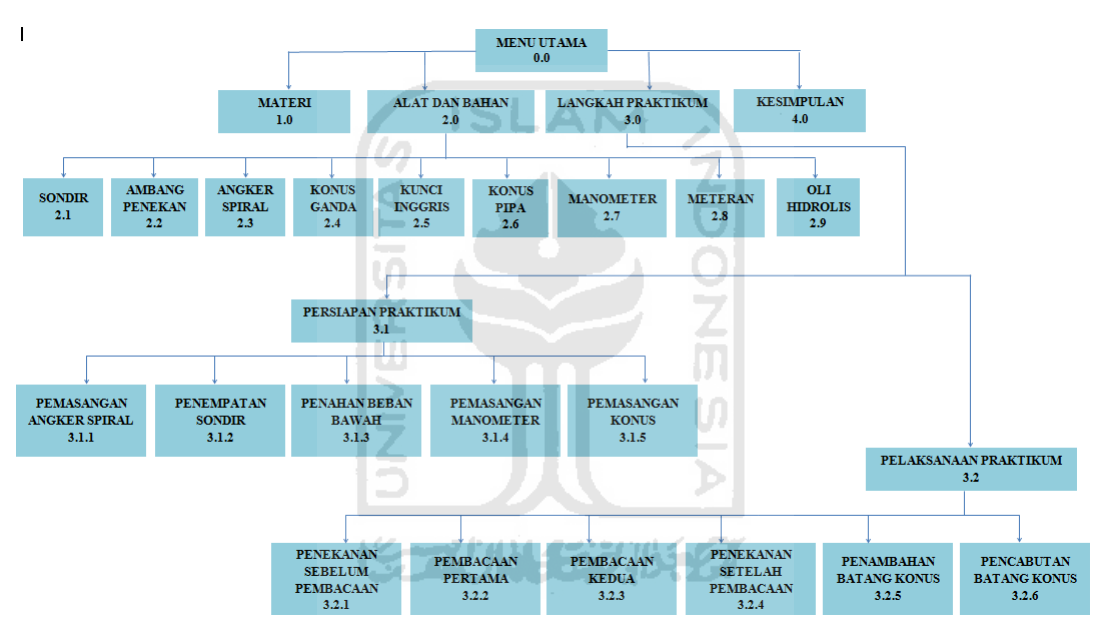

Gambar 3.1 Diagram HIPO Simulasi Praktikum Pengujian Tanah Menggunakan Sondir

Penjelasan masing-masing menu utama dan sub menu utama adalah:

1. Skenario 0.0 Halaman Menu Utama

Halaman ini merupakan halaman awal yang akan ditampilkan pertama kali saat program dijalankan. Pada halaman ini berisi kalimat pembuka dan *link*  menuju menu Materi, Alat dan bahan, Langkah Praktikum, dan Kesimpulan

2. Skenario 1.0 Halaman Materi

Halaman ini berisi materi umum tentang mekanika tanah, dan materi khusus yaitu praktikum pengujian tanah menggunakan sondir.

3. Skenario 2.0 Halaman Alat dan Bahan

Halaman ini berisi tentang penjelasan alat dan bahan apa saja yang dibutuhkan dalam praktikum pengujian tanah menggunakan sondir. Dalam Alat dan Bahan terdapatbeberapa kategori, yaitu : sondir, ambang penekan, angker spiral, konus ganda, kunci inggris, kunci pipa, manometer, meteran, oli hidrolis.

4. Skenario 2.1 Sondir

Merupakan bagian menu dari Alat dan Bahan, berisi penjelasan tentang alat sondir tersebut.

5. Skenario 2.2 Ambang Penekan

Merupakan bagian menu dari Alat dan Bahan, berisi penjelasan tentang ambang penekan.

- 6. Skenario 2.3 Angker Spiral Merupakan bagian menu dari Alat dan Bahan, berisi penjelasan tentang angker spiral.
- 7. Skenario 2.4 Konus ganda Merupakan bagian menu dari Alat dan Bahan, berisi penjelasan tentang konus ganda.
- 8. Skenario 2.5 Kunci Inggris Merupakan bagian menu dari Alat dan Bahan, berisi penjelasan tentang kunci inggris.
- 9. Skenario 2.6 Kunci Pipa

Merupakan bagian menu dari Alat dan Bahan, berisi penjelasan tentang kunci pipa.

10. Skenario 2.7 Manometer

Merupakan bagian menu dari Alat dan Bahan, berisi penjelasan tentang manometer.

11. Skenario 2.8 Meteran

Merupakan bagian menu dari Alat dan Bahan, berisi penjelasan tentang meteran.

12. Skenario 2.9 Oli Hidrolis

Merupakan bagian menu dari Alat dan Bahan, berisi penjelasan tentang oli hidrolis.

13. Skenario 3.0 Halaman Langkah Praktikum

Merupakan bagian dari menu utama. Berisi langkah-langkah Persiapan praktikum dan pelaksanaan praktikum yang terdapat pada kategori Langkah Praktikum yaitu : Persiapan Praktikum dan Pelaksanaan Praktikum

14. Skenario 3.1 Persiapan Praktikum

Merupakan bagian dari menu Persiapan Praktikum. Berisi langkah-langkah yang dipersiapkan sebelum mengadakan praktikum uji sondir. Langkahlangkahnya yaitu Pemasangan Angker Spiral, Penempatan Sondir, Penahan Beban Bawah, Pemasangan Manometer dan Pemasangan Konus.

- 15. Skenario 3.1.1 Pemasangan Angker Spiral Merupakan bagian dari menu Persiapan Praktikum. Berisi informasi prosedur dan animasi pemasangan angker spiral.
- 16. Skenario 3.1.2 Penempatan Sondir Merupakan bagian dari menu Persiapan Praktikum. Berisi informasi prosedur dan animasi penempatan sondir
- 17. Skenario 3.1.3 Penahan Beban Bawah Merupakan bagian dari menu Persiapan Praktikum. Berisi informasi prosedur dan animasi pemasangan penahan beban bawah
- 18. Skenario 3.1.4 Pemasangan Manometer Merupakan bagian dari menu Persiapan Praktikum. Berisi informasi prosedur dan animasi pemasangan manometer
- 19. Skenario 3.1.5 Pemasangan Konus

Merupakan bagian dari menu Persiapan Praktikum. Berisi informasi prosedur dan animasi pemasangan konus

- 20. Skenario 3.1 Pelaksanaan Praktikum Merupakan bagian dari menu Persiapan Praktikum. Berisi langkah-langkah ketika melaksanakan praktikum uji sondir. Langkah-langkahnya yaitu
- 21. Skenario 3.2.1 Penekanan Sebelum Pembacaan

Merupakan bagian dari menu Pelaksanaan Praktikum. Berisi informasi prosedur dan animasi penekanan sebelum pembacaan

- 22. Skenario 3.2.2 Pembacaan Pertama Merupakan bagian dari menu Pelaksanaan Praktikum. Berisi informasi prosedur dan animasi pembacaan pertama
- 23. Skenario 3.2.3 Pembacaan Kedua Merupakan bagian dari menu Pelaksanaan Praktikum. Berisi informasi prosedur dan animasi pembacaan kedua
- 24. Skenario 3.2.4 Penekanan Setelah Pembacaan Merupakan bagian dari menu Pelaksanaan Praktikum. Berisi informasi prosedur dan animasi penekanan setelah pembacaan
- 25. Skenario 3.2.5 Penambahan Batang Konus Merupakan bagian dari menu Pelaksanaan Praktikum. Berisi informasi prosedur dan animasi penambahan batang konus
- 26. Skenario 3.2.6 Pencabutan Batang Konus Merupakan bagian dari menu Pelaksanaan Praktikum. Berisi informasi M prosedur dan pencabutan batang konus
- 27. Skenario 4.0 Halaman Kesimpulan Halaman ini berisi kesimpulan setelah praktikum selesai dilakukan, beserta contoh hasil pengujian sondir
- 28. Skenario 4.1 Download

Merupakan bagian dari halaman kesimpulan. Dimana lembar kerja praktikum.pdf bisa didownload menggunakan tombol download.

## **3.4 Perancangan Antarmuka**

Perancangan antarmuka (*interface)* merupakan bagian yang penting dalam sebuah pembangunan sistem karena antar muka adalah bagian diaman terjadi komunikasi antar pengguna (*user*) dengan sistem. Antarmuka dirancang sebaik mungkin agar pengguna dapat dengan mudah memahami penggunaan sistem, sekalipun itu merupakan kali pertamanya menggunakan sistem. Antarmuka yang sulit dipahami akan menghambat pengguna untuk menggunakan sistem secara sempurna. Rancangan antarmuka digunakan untuk mempermudah dalam pembuatan program.

# **3.4.1 Rancangan Halaman Home**

Halaman ini merupakan halaman yang tampil sebagai halaman pembuka. Pada halaman ini user dapat memilih menu Materi, Alat dan Bahan, Langkah Praktikum, dan Kesimpulan. Rancangan antarmuka halaman home dapat dilihat pada Gambar 3.2

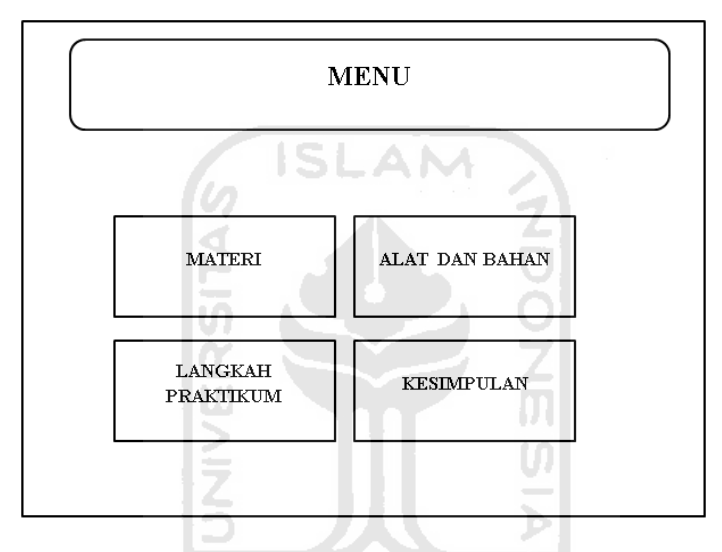

Gambar 3.2 Rancangan Halaman Home

## **3.4.2 Rancangan Halaman Materi**

Halaman ini merupakan halaman untuk mempelajari materi mekanika tanah khususnya praktikum pengujian sondir meliputi deskripsi dan rumus penghitungannya. Rancangan halaman materi bisa dilihat di Gambar 3.3

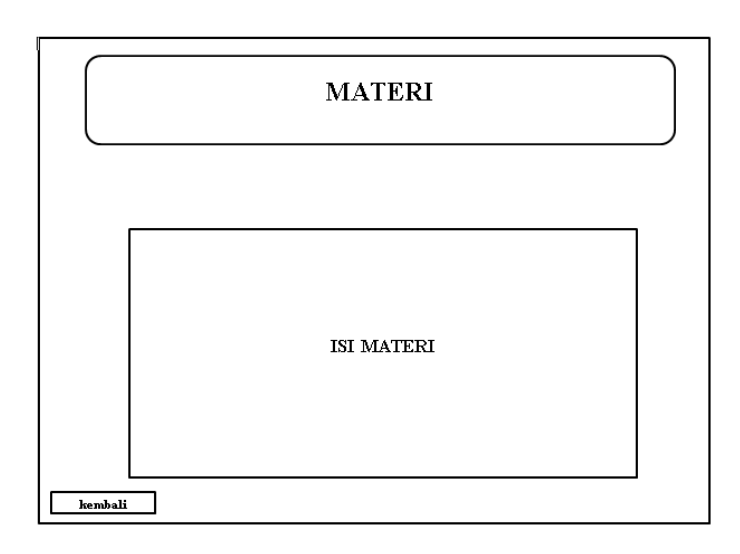

## Gambar 3.3 Rancangan Halaman Materi **3.4.3 Rancangan Halaman Alat dan Bahan**

Halaman ini merupakan halaman untuk menjelaskan alat dan bahan yang digunakan dalam praktikum pengujian tanah menggunakan sondir. Rancangan halaman alat dan bahan bisa dilihat di Gambar 3.4

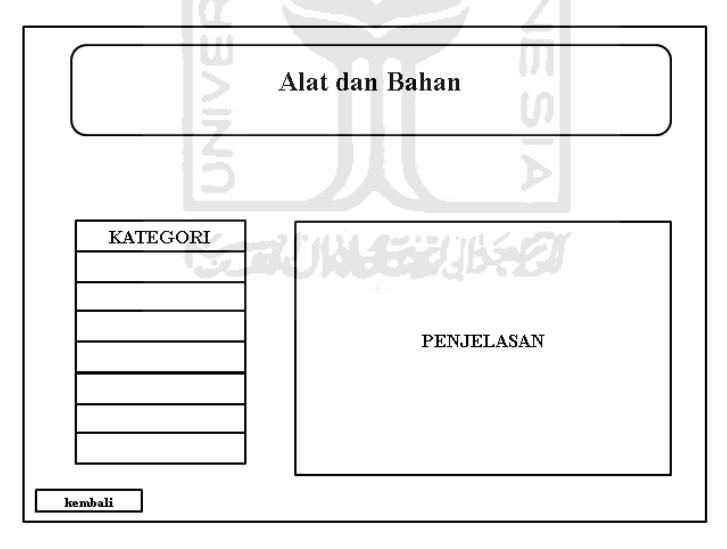

Gambar 3.4 Rancangan Halaman Alat dan Bahan

# **3.4.4 Rancangan Halaman Langkah Praktikum**

Halaman ini merupakan menampilkan langkah praktikum yang terdapat 2 kategori yaitu Persiapan Praktikum dan Pelaksanaan Praktikum. Rancangan halaman langkah praktikum bisa dilihat di Gambar 3.5

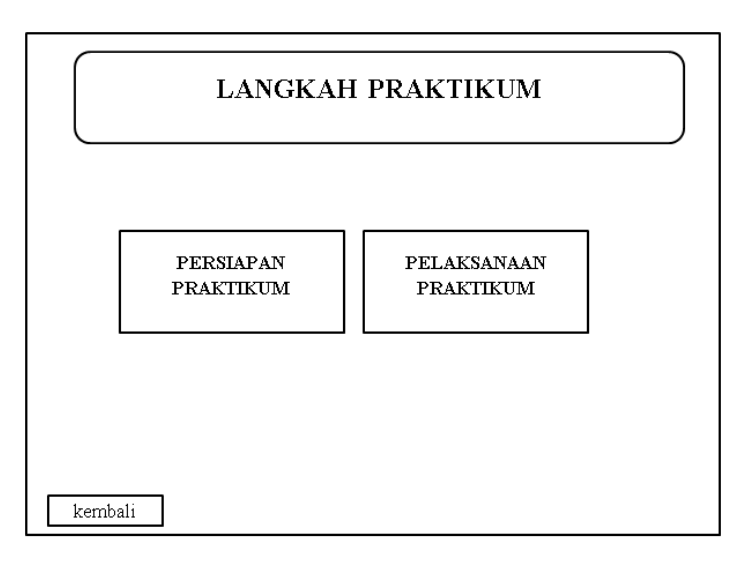

# Gambar 3.5 Rancangan Halaman Langkah Praktikum **3.4.5 Rancangan Halaman Persiapan Praktikum**

Halaman ini merupakan submenu dari halaman Langkah Praktikum, dimana di halaman ini akan dijelaskan prosedur pemasangan sondir beserta animasinya. Rancangan halaman persiapan praktikum bisa dilihat di Gambar 3.6

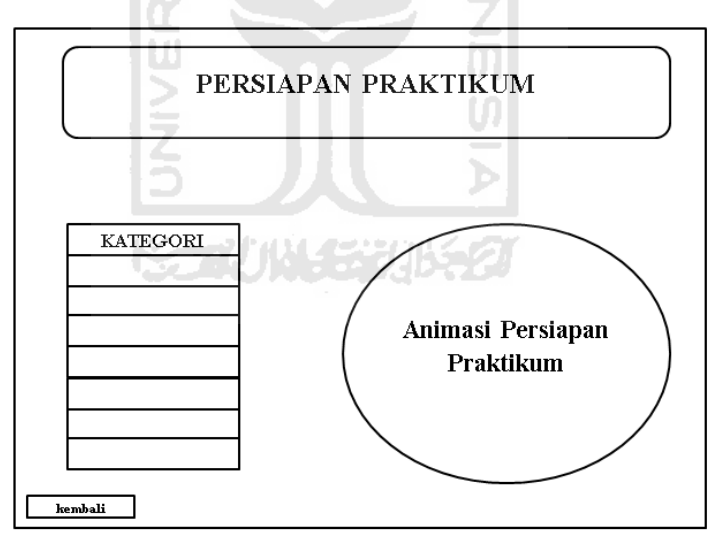

Gambar 3.6 Rancangan Halaman Persiapan Praktikum

## **3.4.6 Rancangan Pelaksanaan Praktikum**

Halaman ini merupakan submenu dari halaman Langkah Praktikum, dimana di halaman ini akan dijelaskan cara kerja sondir beserta animasinya. Rancangan pelaksanaan praktikum bisa dilihat di Gambar 3.7

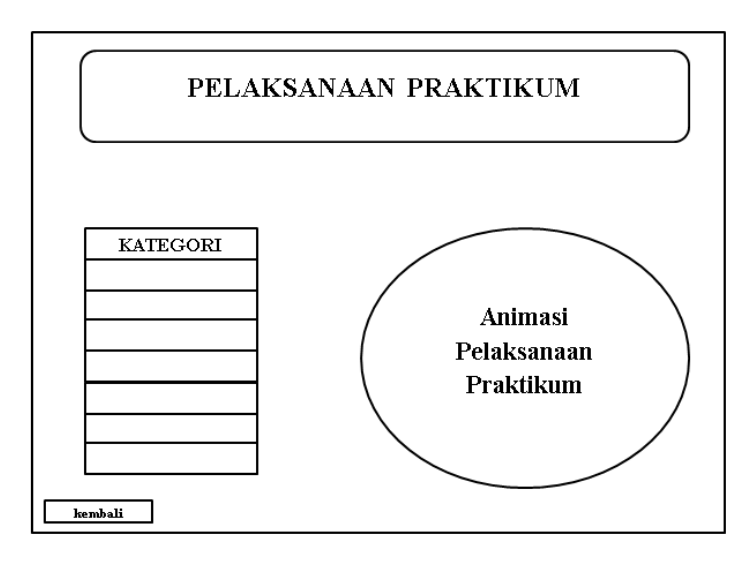

# Gambar 3.7 Rancangan Halaman Pelaksanaan Praktikum **3.4.7 Rancangan Halaman Kesimpulan**

Halaman ini merupakan halaman terakhir, berisi tentang kesimpulan tentang praktikum yang telah dilakukan. Rancangan halaman kesimpulan bisa dilihat di Gambar 3.8

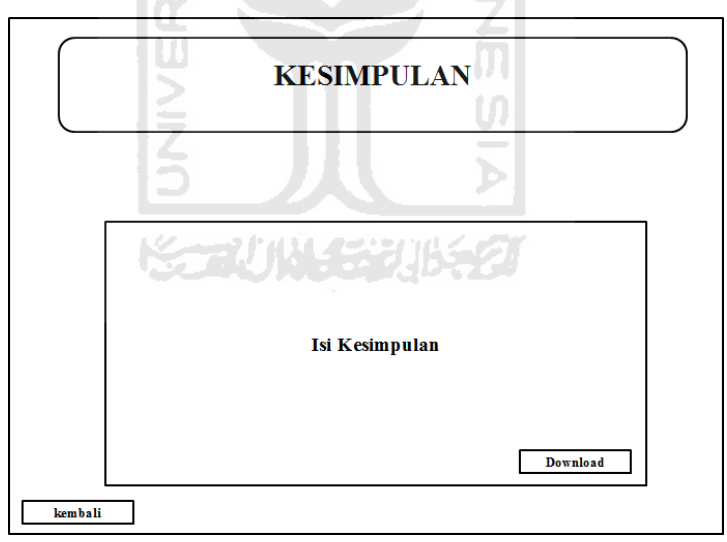

Gambar 3.8 Rancangan Halaman Kesimpulan

# **3.5 Perancangan Simulasi**

Pembuatan aplikasi multimedia simulasi praktikum pengujian tanah menggunakan sondir interaktif ini terdiri dari beberapa tahap. Dimana tahap – tahap tersebut adalah bagian dari perancangan simulasi. Rancangan halaman kesimpulan bisa dilihat di Gambar 3.9

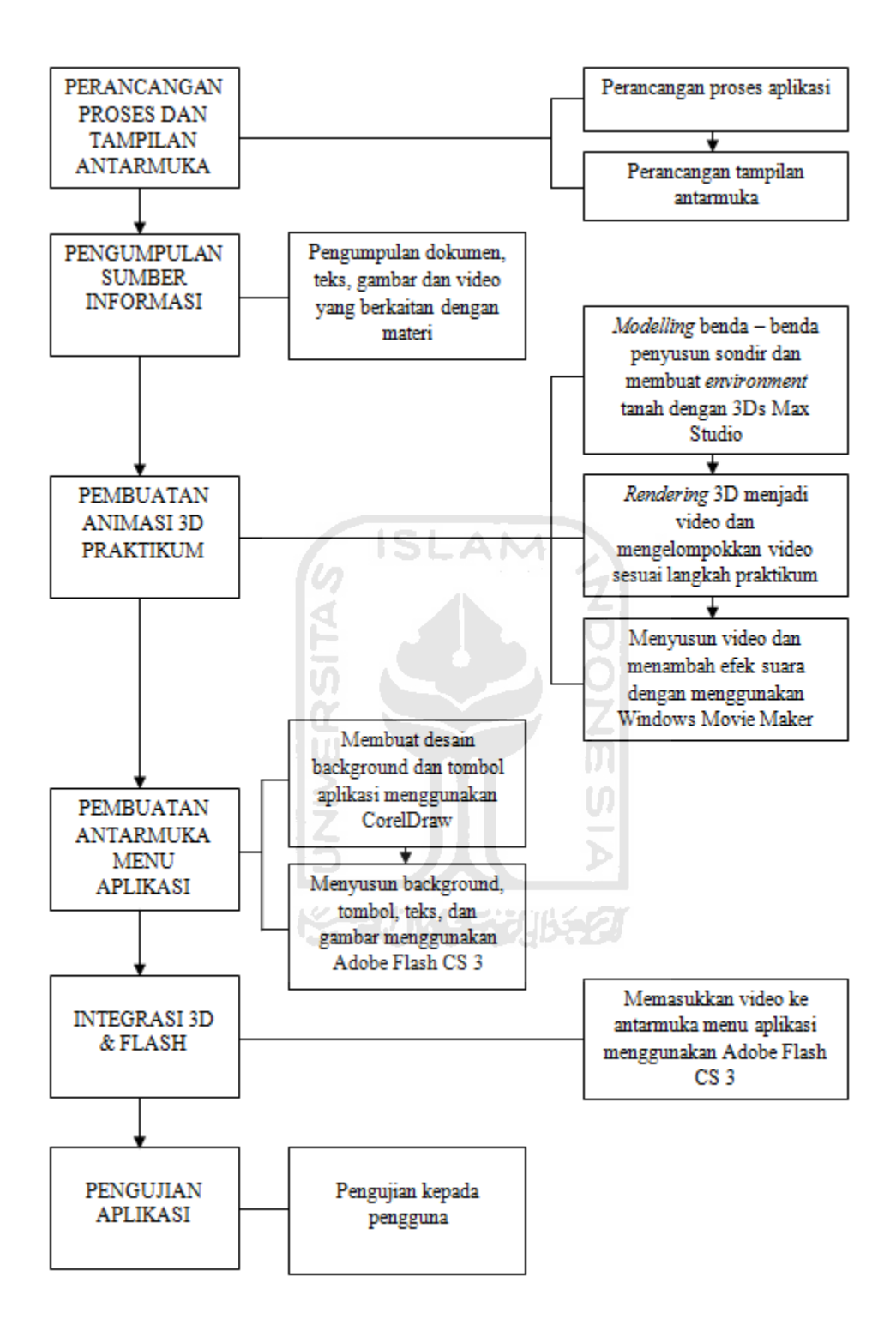

Gambar 3.9 Gambar Diagram Block Perancangan Simulasi

1) Perancangan Proses dan Tampilan Antarmuka

Pertama-tama dilakukan proses secara garis besar untuk merancang aplikasi dan antarmuka aplikasi yang nantinya terdapat lalu lintas informasi multimedia yang akan terinteraksi di dalamnya.

2) Pengumpulan Sumber Informasi

Sumber informasi yang dikumpulkan di sini adalah segala bentuk informasi baik yang berupa teks dokumen dalam bentuk multimedia baik gambar maupun video. Bisa juga berupa modul hardcopy tentang langkah – langkah praktikum pengujian tanah.

3) Pembuatan Animasi 3D Praktikum

Karena animasi yang dibuat dalam bentuk 3 dimensi, maka proses pembuatannya melibatkan program animasi dan editing video. Berikut tahap pembuatannya :

- a) Pembuatan *modeling* penyusun sondir beserta *environmentnya* menggunakan program 3D Studio Max, yang diteruskan dengan membuat animasi bergerak objek-objek tersebut satu persatu.
- b) Setelah objek-objek penyusun sondir dibuat beserta animasinya, kemudian melalui proses *rendering* menjadi format video *.mpeg* agar bisa di gabungkan dengan video *rendering* lain.
- c) Penyusunan video-video hasil *rendering* menjadi 1 bagian langkahlangkah praktikum dan menambahkan efek suara menggunakan Windows Movie Maker.
- 4) Pembuatan Antarmuka Menu Aplikasi
	- a) Desain tombol dan background menu dibuat menggunakan Corel Draw, menggunakan 1 tema warna tertentu sehingga terlihat menarik.
	- b) Penyusunan tombol, background, dan animasi menu menggunakan Adobe Flash CS 3 Professional.
- 5) Integrasi 3D & Flash

Video yang telah dibuat di tahap no 3, kemudian di *import* dari fitur Adobe Flash CS 3 sendiri, dan diletakkan di bagian konten antarmuka menu aplikasi

# 6) Pengujian Aplikasi

Tahap terakhir adalah menguji aplikasi yang telah dibuat untuk mengetahui keberhasilan aplikasi tersebut dalam penggunaanya sebagai media alat bantu belajar praktikum pengujian tanah.

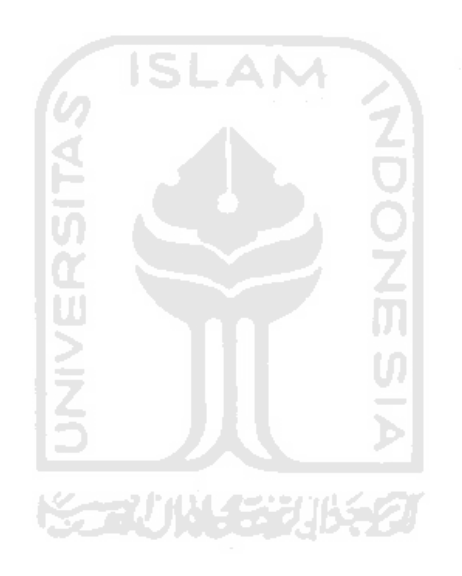

# **4 BAB IV**

# **HASIL DAN PEMBAHASAN**

#### **4.1 Implementasi**

Tahapan implementasi merupakan tahapan yang penting di mana sebuah perangkat lunak siap dioperasikan. Dengan begitu akan diketahui apakah perangkat lunak yang dibuat sesuai dengan perancangan atau tidak. Pada bab ini akan dibahas bagaimana cara kerja program serta *actionscript* Simulasi praktikum uji Sondir pada FTSP UII.

# **4.1.1 Batasan Implementasi**

Dalam implementasinya, Simulasi praktikum uji Sondir pada FTSP UII ini dilengkapi beberapa keterbatasan, yaitu:

**ISLAM** 

- 1. Simulasi pemasangan alat yang dibuat hanya bersifat umum dan tidak mendetail (dalam ukuran satuan panjang).
- 2. Simulasi hanya terbatas pada satu sudut pandang.

# **4.1.2 Implementasi Pembuatan Program**

Dalam pengimplementasiannya, Simulasi praktikum uji Sondir pada FTSP UII ini memerlukan perangkat keras untuk proses pembuatanya*.* Perangkat keras tersebut adalah:

- 1. Komputer dengan prosesor Intel Dual Core processor 2,2 GHz
- 2. RAM : 3 Gb
- 3. VGA : Geforce 9500 GT
- 4. Hardisk : 160 Gb
- 5. Speaker
- 6. Mic

Selain itu dalam pembuatan Simulasi Praktikum Uji Sondir pada FTSP UII ini juga memerlukan beberapa *software. Sofware* tersebut adalah:

1. 3Ds Max Studio 2009

Digunakan untuk melakukan proses *modeling* objek 3D, baik itu pembuatan alat sondir maupun cara membuat animasinya. Juga digunakan untuk melakukan proses animasi objek.

2. Adobe Flash CS 3

Digunakan untuk membuat antarmuka aplikasi. Gambar, *teks*, video, *coding* perpindahan halaman semuanya dilakukan dengan menggunakan Adobe Flash CS3. Codingnya menggunakan *Action Script* 2.0.

3. Adobe Photoshop CS 3

Digunakan untuk mempercantik warna pada *layout* sistem pembelajaran ini. Selain itu digunakan juga untuk memotong atau mengecilkan gambar yang diperlukan.

4. CorelDraw X3

Digunakan untuk membuat desain antarmuka.

## **4.2 Hasil**

Hasil dari Simulasi Praktikum Uji Sondir pada FTSP UII terdiri dari form yang memiliki beberapa menu utama. Sedangkan di dalam form terdapat *movieclip* yang menampilkan keterangan dari *hyperlink* menu yang menerangkan isi dari tombol. Keterangan akan berubah sesuai dengan menu yang dipilih oleh *user.* 

## **4.2.1 Tampilan Halaman Awal**

Di dalam tampilan halaman muka ini terdapat Menu materi, Alat dan Bahan, Langkah Praktikum dan Kesimpulan. Tampilan halaman awal dapat dilihat pada Gambar 4.1.

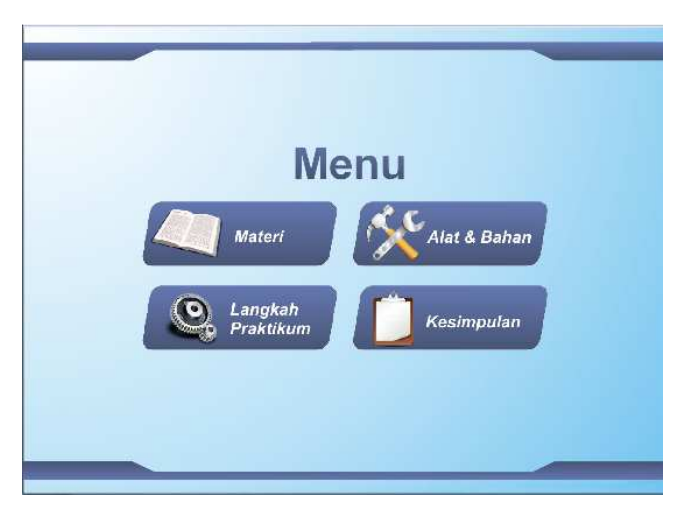

Gambar 4.1 Halaman Awal

# **4.2.2 Tampilan Halaman Materi**

Dalam halaman materi terdapat teks yang berisi informasi dan tombol navigasi untuk menuju materi berikutnya. Tampilan halaman materi dapat dilihat pada Gambar 4.2

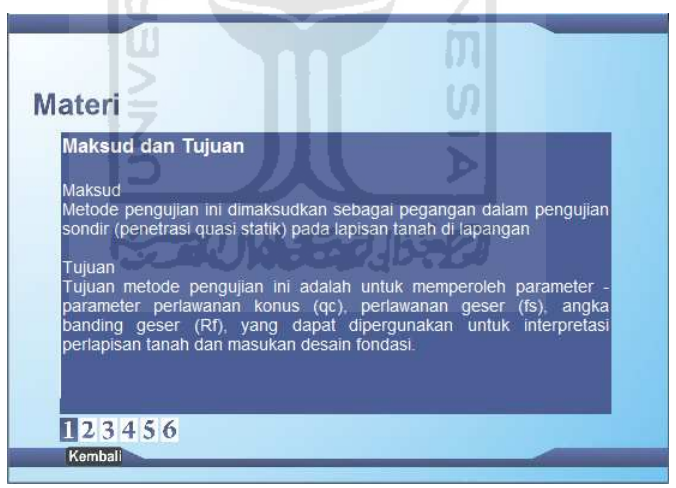

Gambar 4.2 Halaman Materi

# **4.2.3 Tampilan Halaman Alat dan Bahan**

Dalam halaman Alat dan Bahan terdapat kategori untuk mengetahui informasi tentang alat dan bahan yang dibutuhkan dalam praktikum uji sondir. Tampilan halaman Alat dan bahan dapat dilihat pada Gambar 4.3

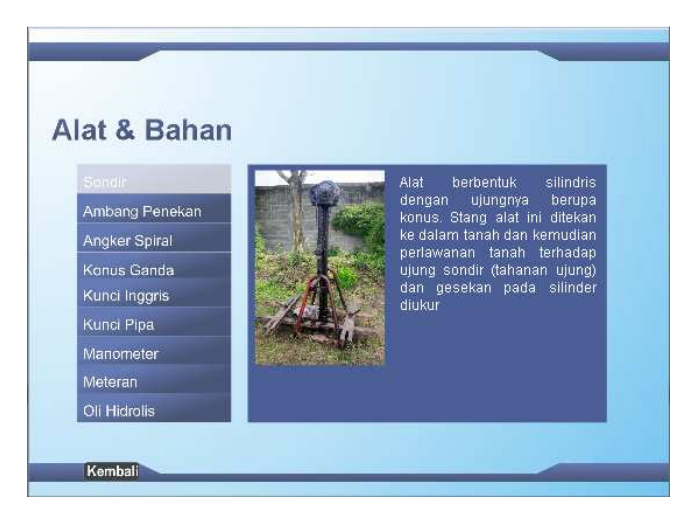

Gambar 4.3 Halaman Alat dan Bahan

# **4.2.4 Tampilan Halaman Langkah Praktikum**

Dalam halaman Langkah Praktikum terdapat menu Persiapan praktikum dan Pelaksanaan Praktikum. Tampilan halaman Alat dan bahan dapat dilihat pada Gambar 4.4

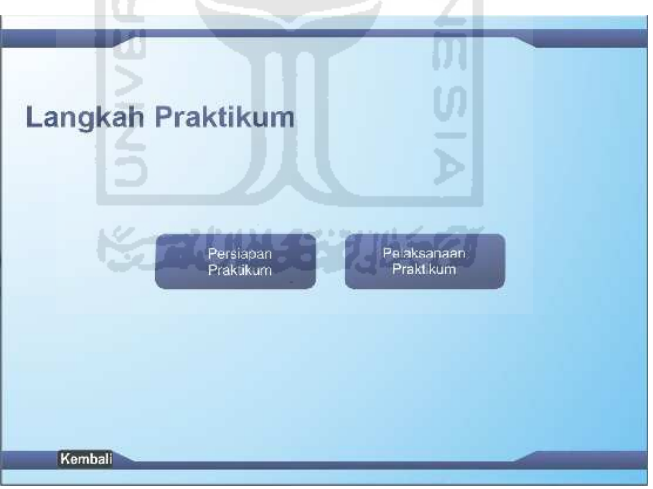

Gambar 4.4 Halaman Langkah Praktikum

# **4.2.5 Tampilan Halaman Persiapan Praktikum**

Dalam halaman Persiapan Praktikum terdapat langkah-langkah sebelum praktikum dan masing-masing akan menampilkan video ketika diklik. Tampilan halaman Persiapan Praktikum dapat dilihat pada Gambar 4.5

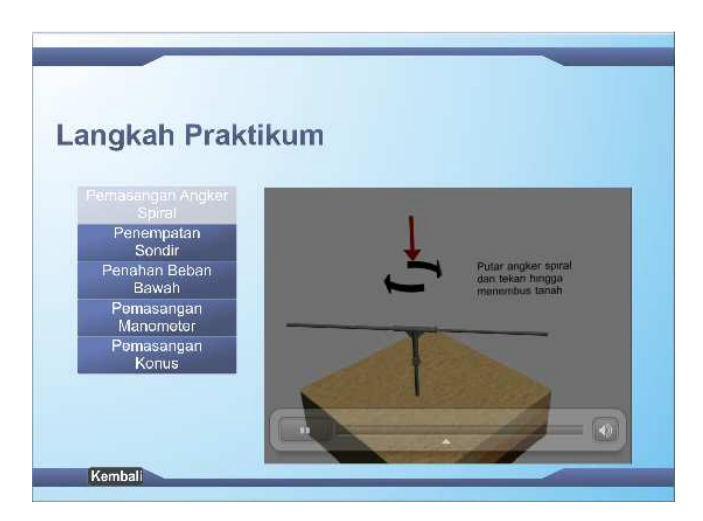

Gambar 4.5 Halaman Persiapan Praktikum

# **4.2.6 Tampilan Halaman Pelaksanaan Praktikum**

Dalam halaman Pelaksanaan Praktikum terdapat langkah-langkah praktikum dan masing-masing akan menampilkan video ketika diklik. Tampilan halaman Pelaksanaan Praktikum dapat dilihat pada Gambar 4.6

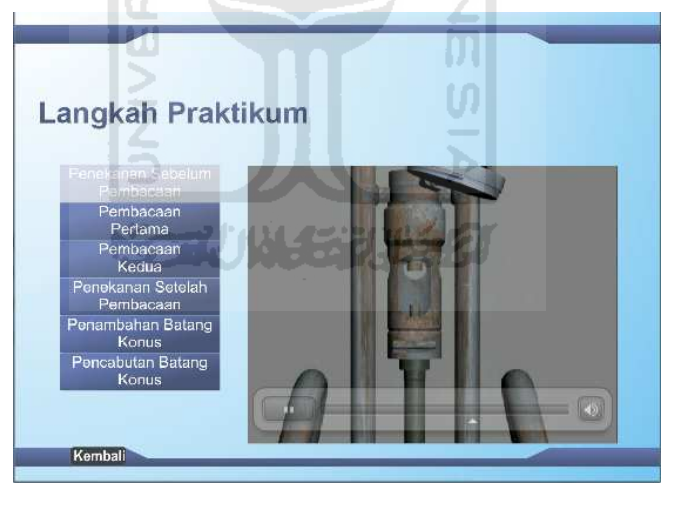

Gambar 4.6 Halaman Pelaksanaan Praktikum

# **4.2.7 Tampilan Halaman Kesimpulan**

Dalam halaman Kesimpulan berisi tentang teks yang memberi informasi tentang kesimpulan setelah dilaksanakannya praktikum uji sondir. Tampilan halaman kesimpuan dapat dilihat pada Gambar 4.7

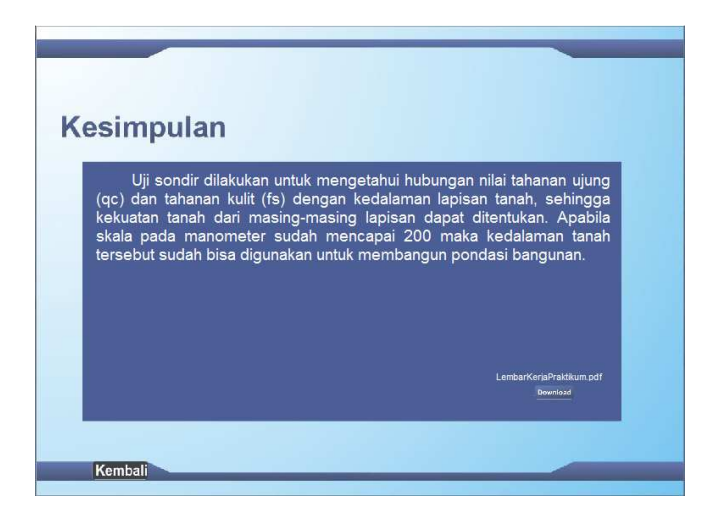

Gambar 4.7 Halaman Kesimpulan

## **4.3 Langkah Pembuatan Simulasi**

Dalam pembuatan simulasi dalam aplikasi ini, digunakan beberapa *software* yaitu Autodesk 3Ds Max Studio 2009 untuk melakukan proses 3D *modelling*, animasi, dan *rendering*.

# **4.4 Pemodelan Objek 3D**

Seperti yang disebutkan sebelumnya, semua objek 3D dalam video simulasi di aplikasi ini dibuat menggunakan *software* 3D Max. Versi yang digunakan penulis adalah Autodesk 3Ds Max Studio 2009 yang di mana dalam vesri terbaru ini sudah memiliki beberapa kelebihan dari versi sebelumnya.

Objek yang dibuat adalah alat-alat pendukung sondir. Objek 3D dibuat sedemikian rupa hingga mendekati bentuk aslinya. Untuk itu perlu memiliki gambar atau benda asli dari objek yang akan kita buatkan model 3D-nya, baru setelah itu mulai membuat model 3D-nya.

# **4.4.1 Angker Spiral**

Untuk membuat angker spiral dibutuhkan sekitar 10 objek yang nantinya akan digabungkan beberapa objek menjadi 3 objek utama. Untuk membuat besi angkernya, buat dengan *Cylinder* dan disesuaikan panjang dan radiusnya. Kemudian untuk membuat besi spiralnya menggunakan *Helix* yang menggunakan option enable in renderer dengan enablein viewport, dan optional rectangle agar

menjadi spiral besi berbentuk kotak tipis, kurangi ketebalannya, dan atur sehingga letaknya dibawah besi angkernya. Untuk membuat ujung angker spiral, menggunakan *cone* dimana objek tersebut diletakkan di bagian ujung bawah besi angker. Objek balok dan kubus dibagian tengah besi angker dibuat dengan *box* dan sudutnya disesuaikan sehingga bentuknya tidak lancip. Dua objek tersebut diletakkan di tengah besi angker. Kemudian untuk membuat objek seperti mur, menggunakan dua objek yaitu *cylinder* dan *helix* dimana akan menggunakan fungsi *boolean – substraction B-A* yang nantinya *helix* akan mengitari *cylinder* kemudian akan mengurangin objek *cylinder* sehingga muncul objek baru yaitu silinder yang berbentuk mur.

Untuk kunci T angker 6 objek yang terdiri dari 2 *tube* untuk membuat bentuk huruf T (persimpangan), kemudian 2 *tube* yang lainnya sebagai cincin *tube* posisi horizontal, dan 2 *prism* sebagai penyangga 2*tube* yang digabungkan menjadi huruf T. kemudian objek-objek tersebut digabungkan

Dari 3 objek pertama besi angker, besi spiral, dan besi mur, kemudian digabungkan menjadi 1 objek sehingga akan menghasilkan angker spiral. Dari 6objek selanjutnya jika digabungkan akan menghasilkan kunci T angker. Dan yang terakhir yaitu objek pipa panjang sebagai pembantu memutar kunci T angker dibuat dengan *cylinder* dengan posisi horizontal.

Objek angker spiral dapat dilihat di Gambar 4.8

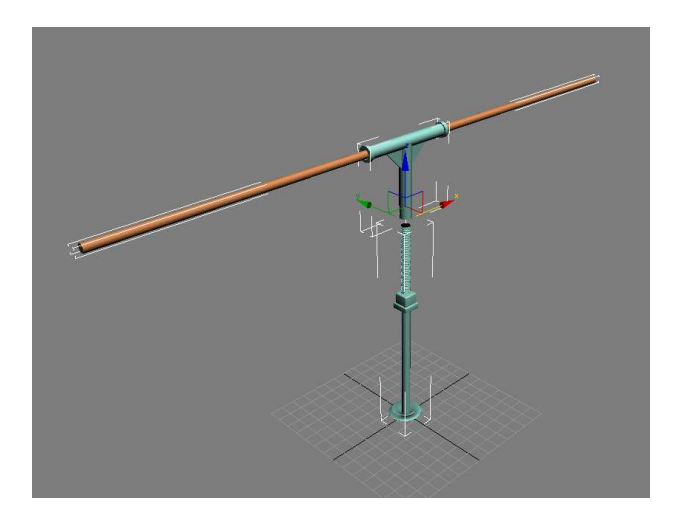

Gambar 4.8 Angker Spiral

## **4.4.2 Sondir**

Untuk objek sondir sendiri sebenarnya adalah gabungan dari banyak objek yang dominasinya adalah objek *cylinder*. Dimana penulis akan membagi menjadi 5 bagian. Yaitu kerangka bawah, silinder penekan dan batang gerigi penekan, gerigi atas, dan kemudian rantai beserta engkol.

# **4.4.3 Kerangka Bawah**

Untuk objek kerangka bawah adalah gabungan dari *cylinder* yang kemudian beberapa diberi modifier *bend*, kemudian dirotate dan digabunggabungkan sehingga membentuk suatu kerangka. Untuk pelengkap kerangka bawah dibutuhkan objek *C-ext* untuk penahan kerangka bawah sebelah samping dan bagian bawah diberi objek *cylinder*. Objek kerangka bawah dapat dilihat di Gambar 4.9

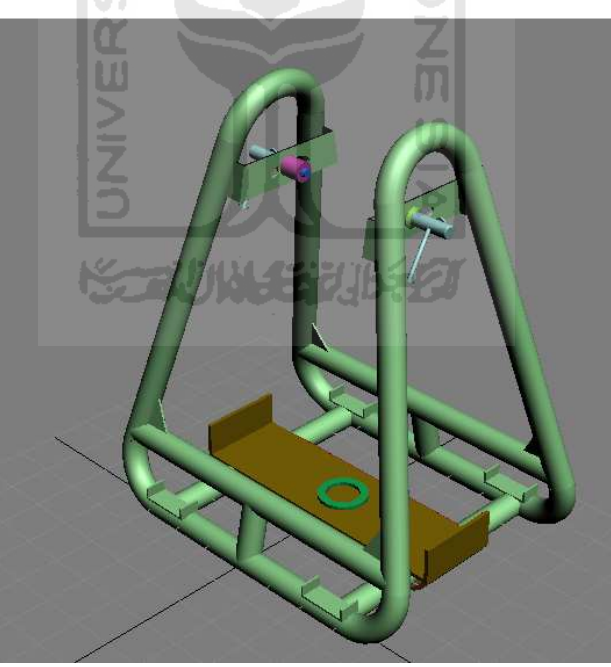

Gambar 4.9 Kerangka Bawah

# **4.4.4 Silinder Penekan dan Batang Gerigi Penekan**

Untuk objek silinder penekan sendiri ada 3 objek sebagai penyusunnya, yaitu silinder penekan itu sendiri, kunci penekan, kran penyambung manometer, dan batang gerigi penekan. Objek silinder penekan dibuat dari 3 *cylinder* yang berbeda besarnya kemudian digabungkan sehingga berbentuk seperti pipa. Bagian untuk melubangi menggunakan *Chamfercyl* dimana 2 objek tersebut akan diberi fungsi *boolean – substraction B-A.* yaitu objek *Chamfercyl* akan mengurangi objek gabungan 3 *cylinder* dan membuat lubang dibagian depan, samping, dan belakang silinder penekan.

Untuk kunci penekan, dibuat dari 4 *box* dimana 2 *box* berukuran panjang dan tidak terlalu besar, dan 2*box* lainnya sebagai lempeng penahan *box*  sebelumnya.*box* tersebut dikencangkan dengan objek mur yang pembuatannya sama dengan besi angker dan mur, hanya ditambahi objek seperti baut dibuat dengan *Cylinder* dengan *side 6*.

Untuk kran penyambung manometer disusun dari objek *Cylinder, ChamferBox.* Dibuat beberapa objek kemudian untuk tutup kran sendiri dibuat dari *star* yang kemudian diberi *modifier extrude* sehingga garis bintang berubah menjadi objek yang memiliki ketebalan. Objek-objek tersebut disusun menjadi satu kesatuan sehingga terbentuklah kran manometer.

Untuk batang gerigi penekan dibuat dari *Box* yang kemudian *convert to poly* yang nantinya objek bisa diubah dari *vertex, segmen,* dan *polygon*. Dari objek terseut di edit bagian *polygon* nya, kemudian diberi modifier *extrude*, tapi dengan catatan *polygon* yang diedit berupa persegi panjang dibagian samping sepanjang balok yang dibuat. Dan kemudian akan menonjol ke arah luar bagian yang telah diberi *modifier extrude* sehingga akan terbentuk objek balok bergerigi

Objek Silinder Penekan dan Batang Gerigi Penekan dapat dilihat di Gambar 4.10

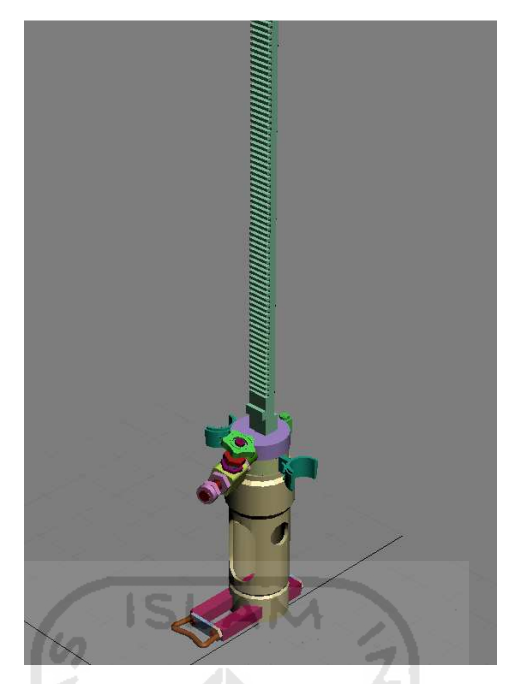

Gambar 4.10 Silinder Penekan dan Batang Gerigi Penekan

# **4.4.5 Gerigi Atas**

Objek gerigi atas tersusun dari objek yang berbasis *star* yang kemudian akan mendapat modifier *extrude.* Digabungkan dengan objek *cylinder* yang diletakkan ditengah gerigi tersebut. Kemudian tempat geriginya sendiri dibuat dari gabungan polygon *cylinder* dan *box.*Objek Gerigi Atas dapat dilihat di Gambar 4.11

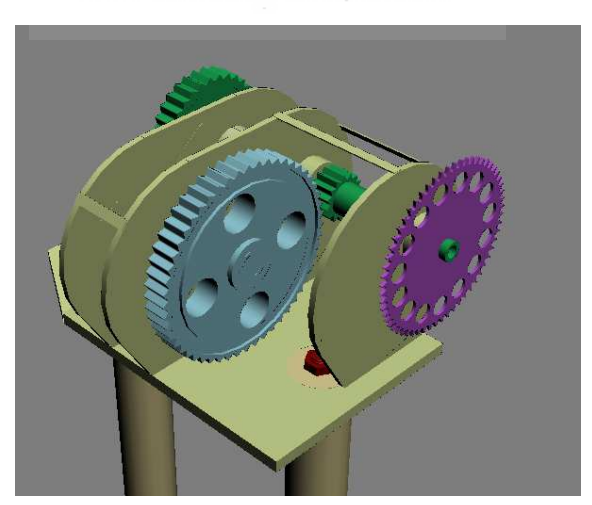

Gambar 4.11 Gerigi Atas

## **4.4.6 Rantai Beserta Engkol**

Objek engkol dibuat dari *cylinder, box,* dan objek-objek penyusun maur baut yang seperti sebelumnya sudah dijelaskan. Dan khusus rantai menggunakan *script* yang penulis dapat dari internet, dimana sudah terdapat parameter untuk memasukkan *line, geometry*, dan *source* untuk membentuk objek rantai yang bergandengan. Penulis membuat objek mata rantai, jalan berbentuk *elips* dan gerigi menggunakan *star & extrude*

Objek Rantai Beserta Engkol dapat dilihat di Gambar 4.12

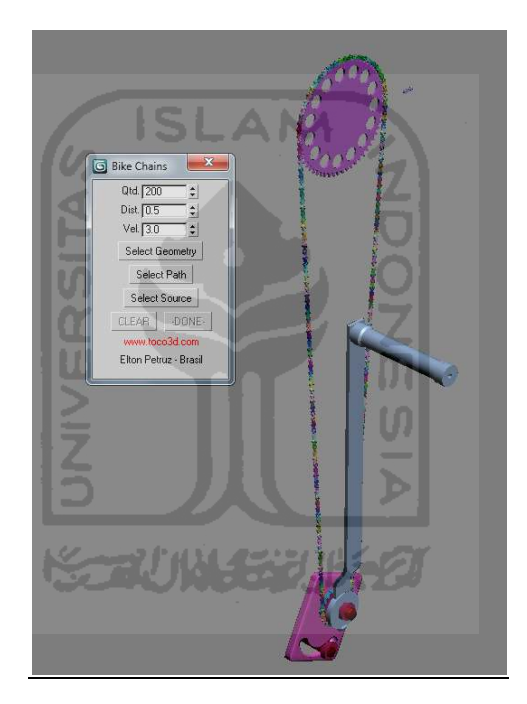

Gambar 4.12 Rantai Beserta Engkol

#### **4.4.7 Penahan Beban Bawah**

Objek penahan beban bawah disusun dari objek *4 C-ext* yang menggunakan fungsi boolean *substraction B-A* dimana objek tersebut nantinya akan dikurangi dengan objek *ChamferCyl.* Untuk kuncinnya dibuat dari gabungan *Tube* dan *Cylinder*. Kemudian digabungkan dengan *rotate* objek sehingga membentuk sudut siku-siku sebagai pengunci. Objek Penahan Beban Bawah dapat dilihat di Gambar 4.13

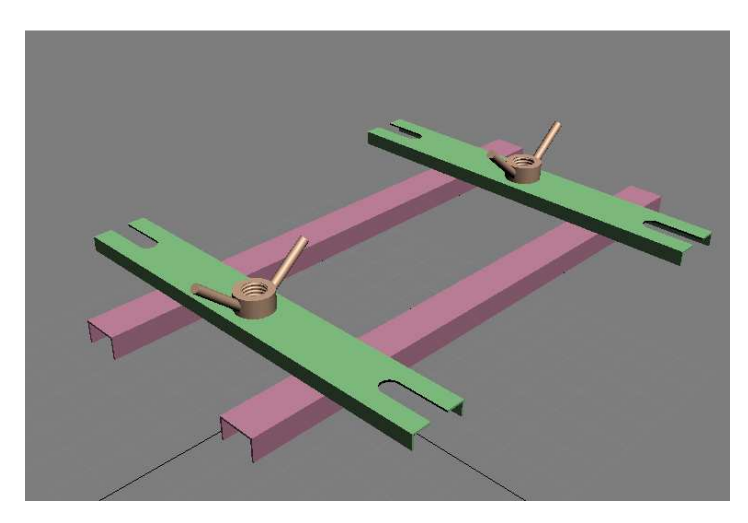

Gambar 4.13 Penahan Beban Bawah

**ISLAM** 

## **4.4.8 Manometer**

Untuk manometer, dibentuk dari *Tube, Plane,* dan khusus jarum manometer dibentuk dari *polygon line* yang nantinya akan di beri modifier *extrude.* Gambar skala pada manometer diambil dari gambar manometer yang telah dibuat oleh penulis, dan kemudian di *drag – material editor* yang nantinya akan diberi ke objek manometer. Manometer dapat dilihat di Gambar 4.14

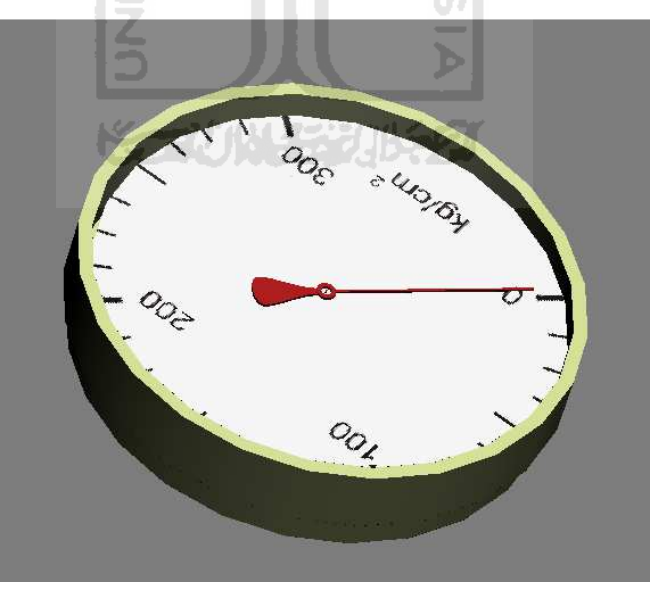

Gambar 4.14 Manometer

# **4.4.9 Konus**

Konus terdiri dari objek *Tube, pipe,* dan beberapa diberi *modifier tapper*  sehingga akan berbeda besarnya. Untuk ujung konus dibuat dari objek *cone,* 

kemudian bagian atas juga diberi objek mur yang cara pembautannya sama dengan sebelumnya.

Objek konus dapat dilihat di Gambar 4.15

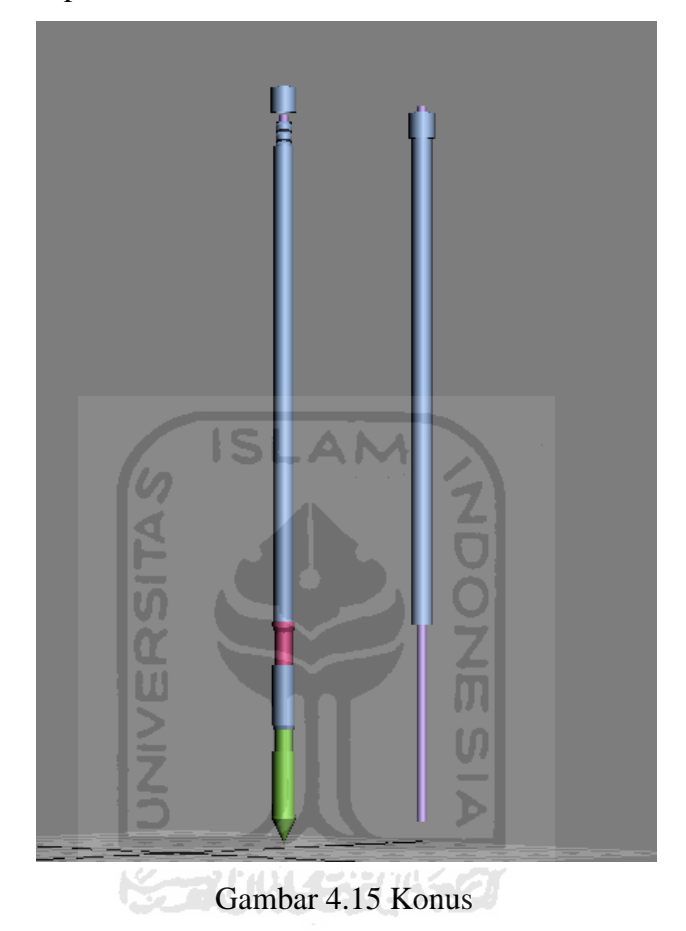

#### **4.4.10 Rendering**

Tahap terakhir yakni melakukan proses *rendering*. *Rendering* yakni proses untuk membentuk objek-objek yang telah dibuat tadi beserta animasinya menjadi satu kesatuan yang utuh. Proses *rendering* dapat berlangsung singkat maupun lama, tergantung dari beratnya objek dan kompleksnya animasi yang dibuat.

Sebelum melakukan proses *rendering*, diperlukan konfigurasi terlebih dahulu, yakni menentukan resolusi hasil *render* dan *renderer* yang dipakai.

Resolusi yang dipakai adalah 640 x 480. Ini adalah ukuran *output* hasil *render* yang dianggap pas, karena juga memperhitungkan kemampuan CPU dan kebutuhan hasil keluaran yang tidak terlalu besar. *Renderer* yang digunakan
adalah *Default Scanline Renderer* karena objek yang dibuat bermaterial *solid*, tidak transparan (objek transparan membutuhkan *mentalray renderer*).

#### **4.5 Pembahasan**

#### **4.5.1 Pengujian Link**

 Pengujian link atau alamat yang dituju ketika tombol diakses. Dilakukan agar diketahui bahwa tombol ini sudah benar terkoneksi ke halaman yang dituju. Pada bagian ini diambil contoh pada tombol tidak bisa melakukan koneksi di halaman alat dan bahan jika tidak diberikan suatu perintah. Maka pada tombol kategori alat dan bahan ini diberikan *actionscript* sebagai berikut:

```
on (press) { 
 gotoAndStop(15); 
}
```
#### **4.5.2 Pengujian dan Analisis**

Pengujian ini dilakukan berdasarkan teori RPL (Rekayasa Perangkat Lunak) menggunakan pengujian *Beta test,* dengan cara menyebarkan kuisioner kepada pengguna sistem yang merupakan mahasiswa/mahasiswi FTSP khususnya teknik sipil. Kuisioner berisi pertanyaan-pertanyaan yang bertujuan untuk memperoleh informasi mengenai kinerja aplikasi ini dari berbagai aspek. Pengujian ini adalah pengujian yang melibatkan langsung 20 orang pengguna. Dalam tahap ini, digunakan kuisioner yang berisi lima pertanyaan seputar aplikasi tersebut.

Untuk memudahkan proses penghitungan hasil kuisioner, maka untuk setiap jawaban yang diberikan oleh 20 pengguna sistem diberikan range nilai sebagai berikut:

Nilai 1 untuk jawaban tidak setuju Nilai 2 untuk jawaban cukup Nilai 3 untuk jawaban setuju

| N <sub>0</sub> | Tabel 4.1 Tabel Hasil Kuisioner Pengguna Sistem<br>Pertanyaan | <b>Tidak</b>   | <b>Cukup</b>   | Setuju |
|----------------|---------------------------------------------------------------|----------------|----------------|--------|
|                |                                                               | Setuju         | (2)            | (3)    |
|                |                                                               | (1)            |                |        |
| $\mathbf{1}$   | aplikasi ini, praktikum<br>Dengan                             |                | 5              | 15     |
|                | pengujian tanah dengan sondir<br>dapat                        |                |                |        |
|                | dilakukan dengan baik.                                        |                |                |        |
|                |                                                               |                |                |        |
|                |                                                               |                |                |        |
| $\overline{2}$ | ini dapat<br>Aplikasi<br>digunakan                            |                | $\overline{4}$ | 16     |
|                | sebagai alat pendukung belajar mengajar                       |                |                |        |
|                | tentang cara praktikum pengujian tanah                        |                |                |        |
|                | dengan sondir                                                 |                |                |        |
|                |                                                               |                |                |        |
|                |                                                               |                |                |        |
| 3              | Aplikasi ini dapat mempermudah                                |                | $\overline{2}$ | 17     |
|                | pemahaman mengenai praktikum pengujian                        |                |                |        |
|                | tanah dengan sondir                                           |                |                |        |
|                | ドラブリハリジン                                                      |                |                |        |
|                |                                                               |                |                |        |
| $\overline{4}$ | ini<br>Aplikasi<br>dapat digunakan                            | 1              | 8              | 11     |
|                | alternatif sarana pembelajaran<br>sebagai                     |                |                |        |
|                | mengenai praktikum pengujian<br>tanah                         |                |                |        |
|                | dengan sondir                                                 |                |                |        |
|                |                                                               |                |                |        |
| 5              | Informasi<br>praktikum<br>tentang                             | $\overline{3}$ | $\overline{4}$ | 13     |
|                | pengujian<br>tanah dengan sondir pada                         |                |                |        |
|                | aplikasi ini sudah cukup lengkap.                             |                |                |        |
|                |                                                               |                |                |        |
|                |                                                               |                |                |        |

Tabel 4.1 Tabel Hasil Kuisioner Pengguna Sistem

Dari hasil kuisioner dapat dilakukan analisis terhadap kinerja Simulasi praktikum pengujian tanah menggunakan sondir pada FTSP UII

a. Manfaat

Data yang diperoleh dari pengguna sistem mengenai manfaat aplikasi tersebut untuk pelaksanaan praktikum, 15 pengguna sistem menjawab setuju dan 5 pengguna sistem menjawab cukup. Dari hasil di atas dapat disimpulkan bahwa aplikasi simulasi praktikum pengujian tanah dengan sondir FTSP UII **dapat dilakukan lebih baik** setelah menggunakan aplikasi ini, karena 15 dari 20 (75 %) pengguna sistem memilih setuju.

b. Fungsi sebagai alat bantu belajar mengajar

Data yang diperoleh dari pengguna sistem mengenai fungsi aplikasi tersebut untuk pelaksanaan praktikum, 16 pengguna sistem menjawab setuju, 4 pengguna sistem menjawab cukup. Dari hasil di atas dapat disimpulkan bahwa aplikasi simulasi praktikum pengujian tanah dengan sondir FTSP UII **dapat berfungsi sebagai alat bantu belajar** mengajar dosen ke mahasiswa atau mahasiswi praktikum pengujian tanah menggunakan sondir pada FTSP UII, karena 16 dari 20 (80 %) pengguna sistem memilih setuju.

c. Mempermudah pemahaman mengenai praktikum pengujian tanah menggunakan sondir pada FTSP UII

Data yang diperoleh dari pengguna sistem mengenai manfaat aplikasi tersebut untuk pelaksanaan praktikum, 17 pengguna sistem menjawab setuju dan 2 pengguna sistem menjawab cukup, dan 1 pengguna sistem menjawab kurang cukup. Dari hasil di atas dapat disimpulkan bahwa aplikasi simulasi praktikum pengujian tanah dengan sondir FTSP UII **mempermudah pemahaman mengenai praktikum pengujian tanah** menggunakan sondir pada FTSP UII, karena 17 dari 20 (85 %) pengguna sistem memilih setuju.

d. Fungsi pengganti

Data yang diperoleh dari pengguna sistem mengenai manfaat aplikasi tersebut untuk pelaksanaan praktikum, 11 pengguna sistem menjawab setuju dan 8 pengguna sistem menjawab cukup, dan 1 pengguna sistem menjawab kurang cukup. Dari hasil di atas dapat disimpulkan bahwa aplikasi simulasi praktikum pengujian tanah dengan sondir FTSP UII **dapat digunakan sebagai alternatif alat belajar mengajar praktikum** pengujian tanah menggunakan sondir pada FTSP UII, karena 11 dari 20 (55 %) pengguna sistem memilih setuju.

#### e. Kelengkapan informasi mengenai sondir

Data yang diperoleh dari pengguna sistem mengenai manfaat aplikasi tersebut untuk pelaksanaan praktikum, 13 pengguna sistem menjawab setuju dan 4 pengguna sistem menjawab cukup, dan 3 pengguna sistem menjawab kurang cukup. Dari hasil di atas dapat disimpulkan bahwa kelengkapan informasi alat sondir pada aplikasi simulasi praktikum pengujian tanah dengan sondir FTSP UII **cukup lengkap**, karena 13 dari 20 (65 %) pengguna sistem memilih setuju.

**KGRUNGGRUKGO** 

#### **4.6 Hasil Wawancara**

Setelah aplikasi simulasi Praktikum Pengujian Tanah menggunakan Sondir pada FTSP UII ini dibuat, maka diadakanlah wawancara kepada bapak Ir. Akhmad Marzuko, MT yang menjabat sebagai Kepala Laboratorium Mekanika Tanah FTSP UII. Hasil wawancaranya adalah seputar penilaian tentang aplikasi tersebut. Dimana menurut bapak Ir. Akhmad Marzuko, MT, aplikasi simulasi praktikum ini sudah cocok dengan praktikum pengujian tanah menggunakan sondir yang dilakukan di lapangan, dan bisa digunakan sebagai media alat bantu ajar oleh kepala Lab Mekanika Tanah maupun para asisten sebagai pengajar kepada mahasiswa dan mahasiswi yang mengambil praktikum Pengujian Tanah.

#### **4.7 Analisis Hasil**

Pada bagian akan dijabarkan mengenai kelebihan serta kekurangan dari aplikasi yang dibuat.

#### **A. Kelebihan Sistem**

Adapun kelebihan dari aplikasi adalah:

- a) Aplikasi ini memiliki tampilan yang menarik dan mudah digunakan
- b) Video 3D pada aplikasi ini mudah dipahami

#### **B. Kekurangan Sistem**

Adapun kekurangan dari aplikasi adalah:

- a) Animasi langkah langkah praktikum yang dibuat adalah gambaran umum mengenai pengujian tanah menggunakan sondir, detail-detail seperti pengencangan baut atau mur tidak disertakan di dalam animasi 3 dimensi.
- b) Belum ada pergeseran *view* kamera pada animasi 3 dimensi, masih menggunakan 1 sudut pandang kamera dalam animasi 3 dimensinya,

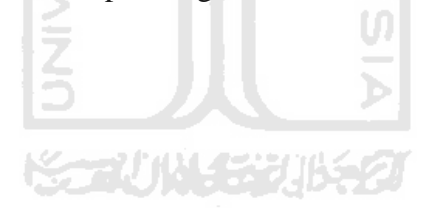

## **5 BAB V**

# **KESIMPULAN DAN SARAN**

#### **5.1 Kesimpulan**

Setelah melalui berbagai tahapan tahapan pembuatan sistem pembelajaran ini, maka penulis dapat mengambil beberapa kesimpulan sebagai berikut:

- 1. Aplikasi simulasi ini dibuat dengan maksud untuk menemukan bagaimana mempraktikkan praktikum pengujian tanah tanpa menggunakan alat peraga yang sebenarnya.
- 2. Aplikasi ini dapat digunakan sebagai alat pendukung belajar mengajar mengenai praktikum pengujian tanah pada FTSP UII
- 3. Aplikasi yang dibuat dalam bentuk 3D dapat digunakan sebagai alat bantu simulasi keadaan yang sebenarnya. Jenis alat yang dibuat simulasinya mencakup sebagian besar system pengujian tanah. Aplikasi simulasi dibuat sedemikian rupa sehingga mudah untuk digunakan.

#### **5.2 Saran**

Setelah melihat hasil yang dicapai, maka berikut adalah hal yang diperlukan untuk pengembangan aplikasi serupa di kemudian hari:

- 1. Simulasi dibuat lebih mendetail, baik dalam segi ukuran maupun detail objeknya sendiri dan dapat dilihat dari beberapa sudut pandang
- 2. Detail-detail pendukung persiapan maupun pelaksanaan praktikum seperti pengencangan baut dan mur bisa ditampilkan.

## **DAFTAR PUSTAKA**

Arsyad, A. (2002). *Media Pembelajaran*. Jakarta: PT. Rajagrafindo Persada.

- Ardiansyah, R. (2011). Apa Uji Sondir Itu. Retrieved March 7, 2012, from http://ronymedia.wordpress.com/2010/05/24/apa-uji-sondir-itu/
- Daryanto, T. (2005). *Sistem Multimedia dan Aplikasinya* (p. 40). Jakarta: Graha Ilmu.
- Emhitu. (2008). Linux untuk Pembelajaran Berbantuan Komputer (CAI-Computer Aided Instruction). Retrieved March 7, 2012, from http://linux.or.id/node/2839
- Hardiyatmo, H. (2010). *Mekanika Tanah 2 (Edisi 5)*. Jakarta: Gadjah Mada University Press.
- Heru, W. (2011). Pendidikan Biologi. Retrieved March 7, 2012, from http://pendbio.blogspot.com/2011/03/apa-itu-praktikum.html
- Ihsan, A. (2010). 3D Modelling. Retrieved March 7, 2012, from http://qazdec27.blogspot.com/2010/01/3d-modelling.html
- Law, A. M., & Kelton, W. D. (1991). *Simulation modeling and Analysis* (p. 60). New York: McGraw-Hill, Inc.
- Putranti, N. (2007). Komputer Sebagai Alat Bantu Pembelajaran. Retrieved March 7, 2012, from http://nuritaputranti.wordpress.com/2007/08/23/komputersebagai-alat-bantu-pembelajaran/
- Lubis, M. (2010). Analisis Daya Dukung Sistem Pondasi Tiang Dengan Penekanan Hidrolik Pada Proyek Pembangunan Asrama RSU Sembiring Jalan Medan-Delitua. Retrieved from http://repository.usu.ac.id/handle/123456789/16778

# **LAMPIRAN**

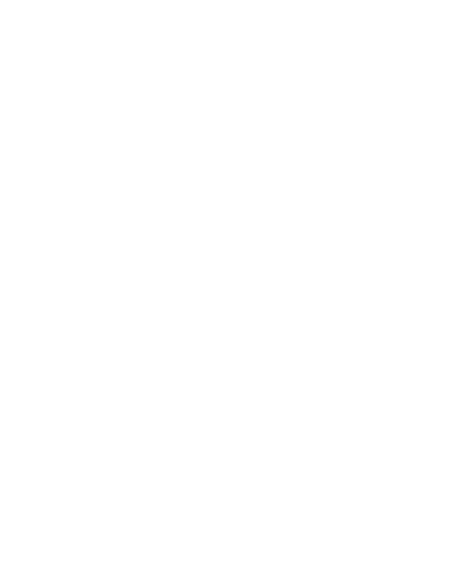